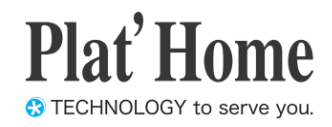

# OpenBlocks IoT Family向け 開発者向けガイド

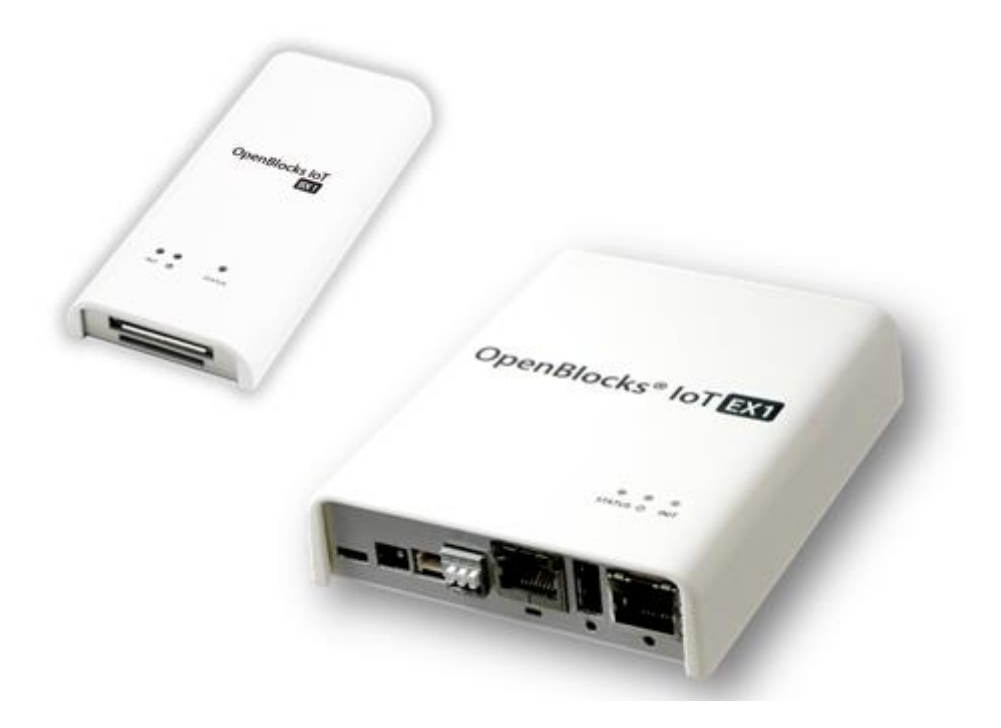

Ver.1.0.14

ぷらっとホーム株式会社

#### ■ 商標について

- ・ Linux は、Linus Torvalds 氏の米国およびその他の国における商標あるいは登録商標 です。
- ・ NTT ドコモは日本電信電話株式会社の登録商標です。
- ・ SoftBank およびソフトバンクの名称、ロゴは、日本国およびその他の国におけるソフ トバンクグループ株式会社の登録商標または商標です。
- ・ au(KDDI)は KDDI 株式会社の登録商標または商標です。
- ・ 文中の社名、商品名等は各社の商標または登録商標である場合があります。
- ・ その他記載されている製品名などの固有名詞は、各社の商標または登録商標です。

#### ■ 使用にあたって

- ・ 本書の内容の一部または全部を、無断で転載することはご遠慮ください。
- ・ 本書の内容は予告なしに変更することがあります。
- ・ 本書の内容については正確を期するように努めていますが、記載の誤りなどにご指摘が ございましたら弊社サポート窓口へご連絡ください。 また、弊社公開の WEB サイトにより本書の最新版をダウンロードすることが可能です。
- ・ 本装置の使用にあたっては、生命に関わる危険性のある分野での利用を前提とされてい ないことを予めご了承ください。
- ・ その他、本装置の運用結果における損害や逸失利益の請求につきましては、上記にかか わらずいかなる責任も負いかねますので予めご了承ください。

### 目次

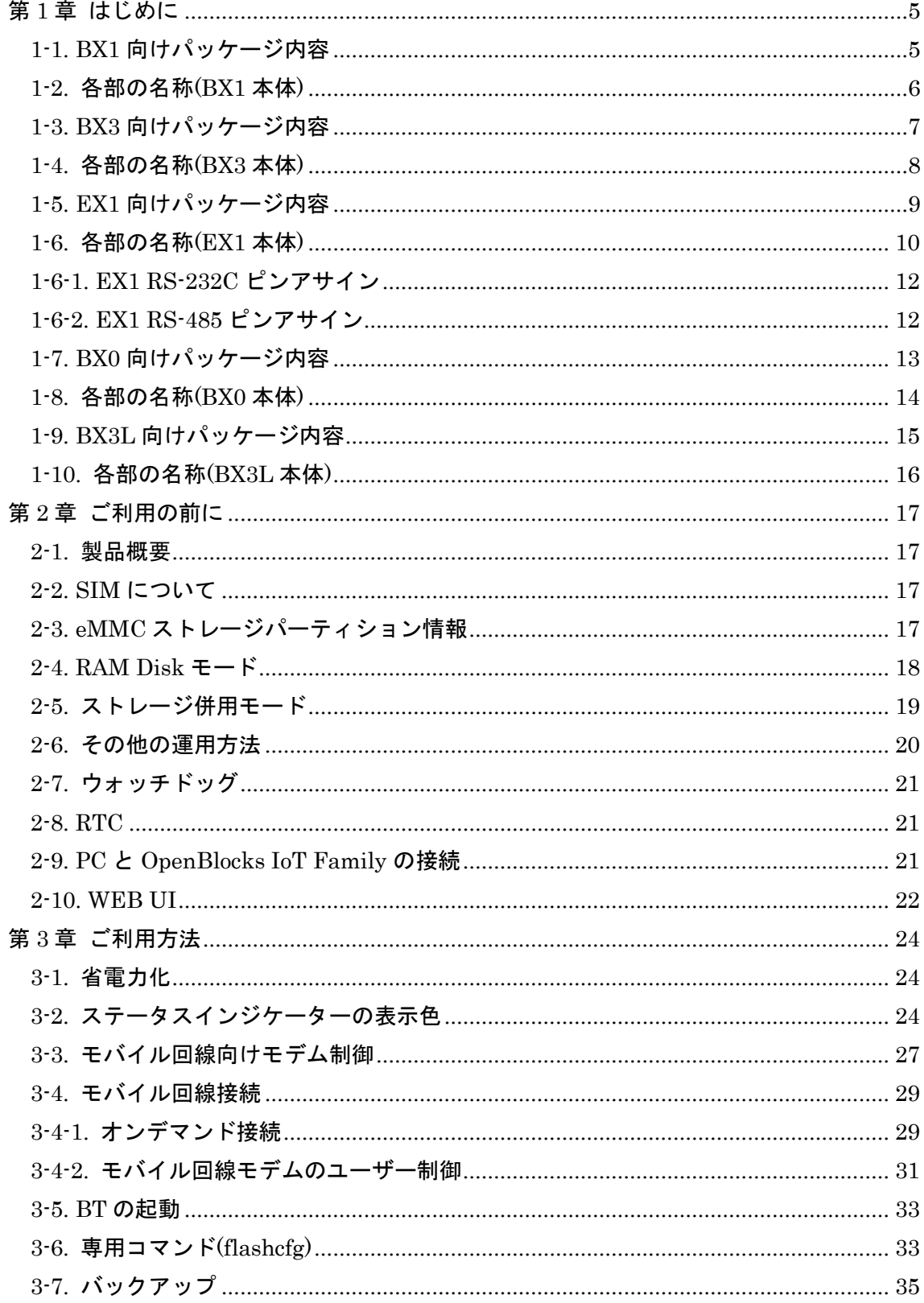

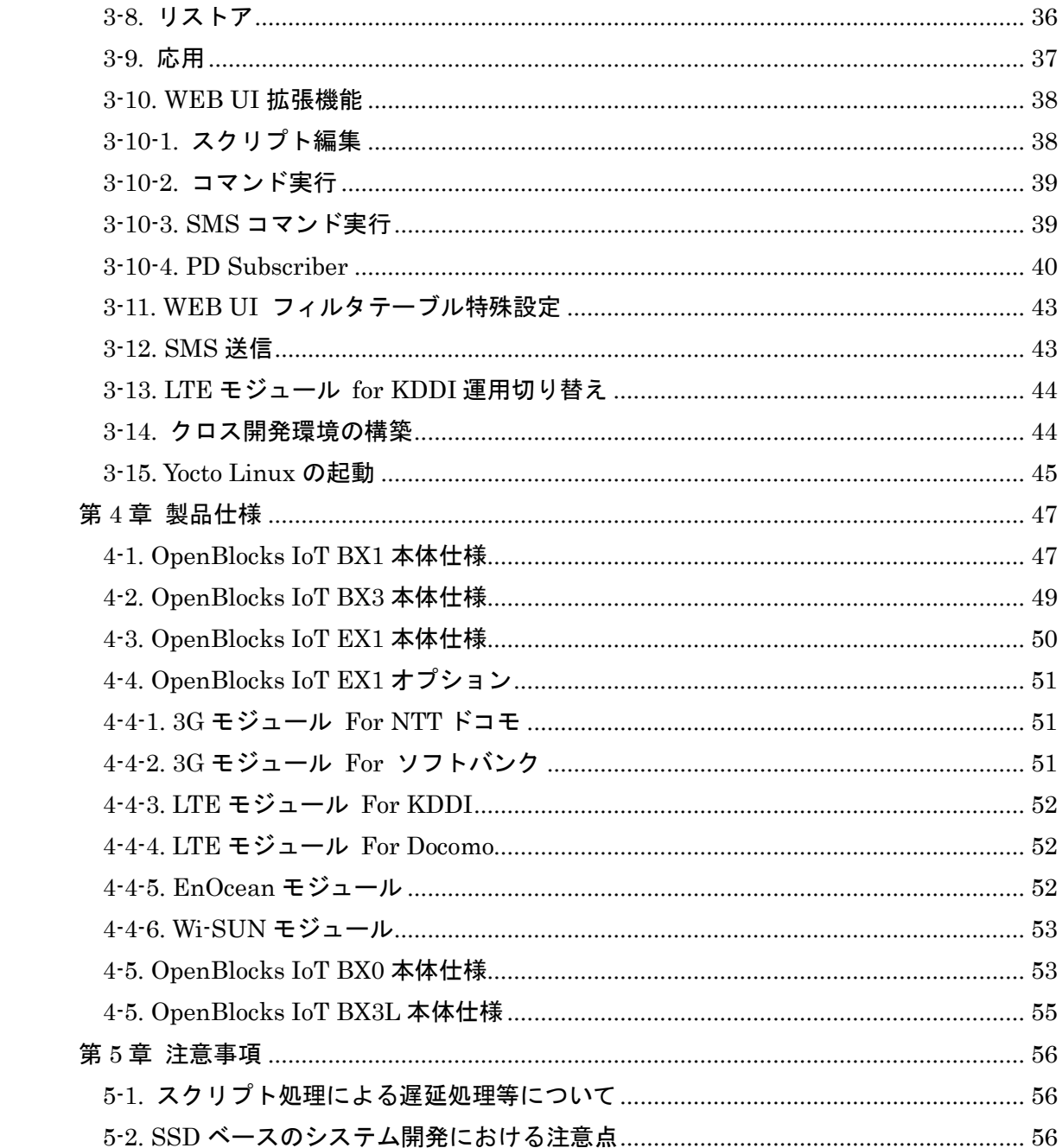

# <span id="page-4-0"></span>第1章 はじめに

本書は、OpenBlocks IoT Family(OpenBlocks IoT BX シリーズ及び OpenBlocks IoT EX シリーズ)の開発者向けガイドです。

利用者向けについては、OpenBlocks IoT Family 向け WEB UI セットアップガイドを参照 してください。

### <span id="page-4-1"></span>1-1. BX1 向けパッケージ内容

OpenBlocks IoT BX1 の標準品構成は以下となります。

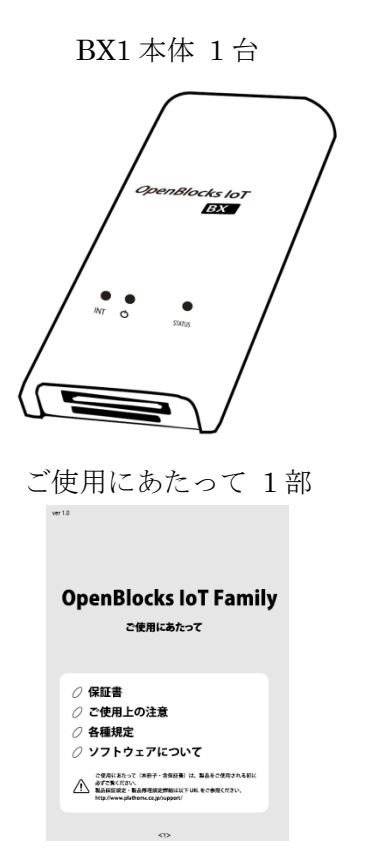

BX1 本体 1台 <br>
USB 給電コンソールケーブル 1本

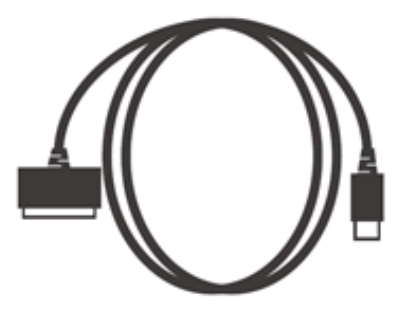

<span id="page-5-0"></span>1-2. 各部の名称(BX1 本体)

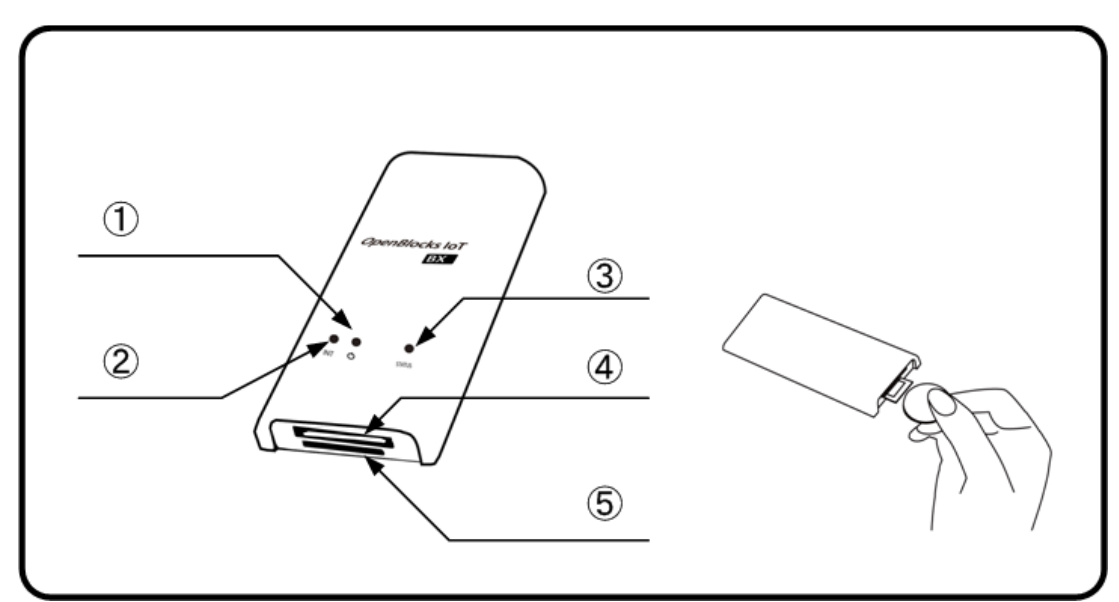

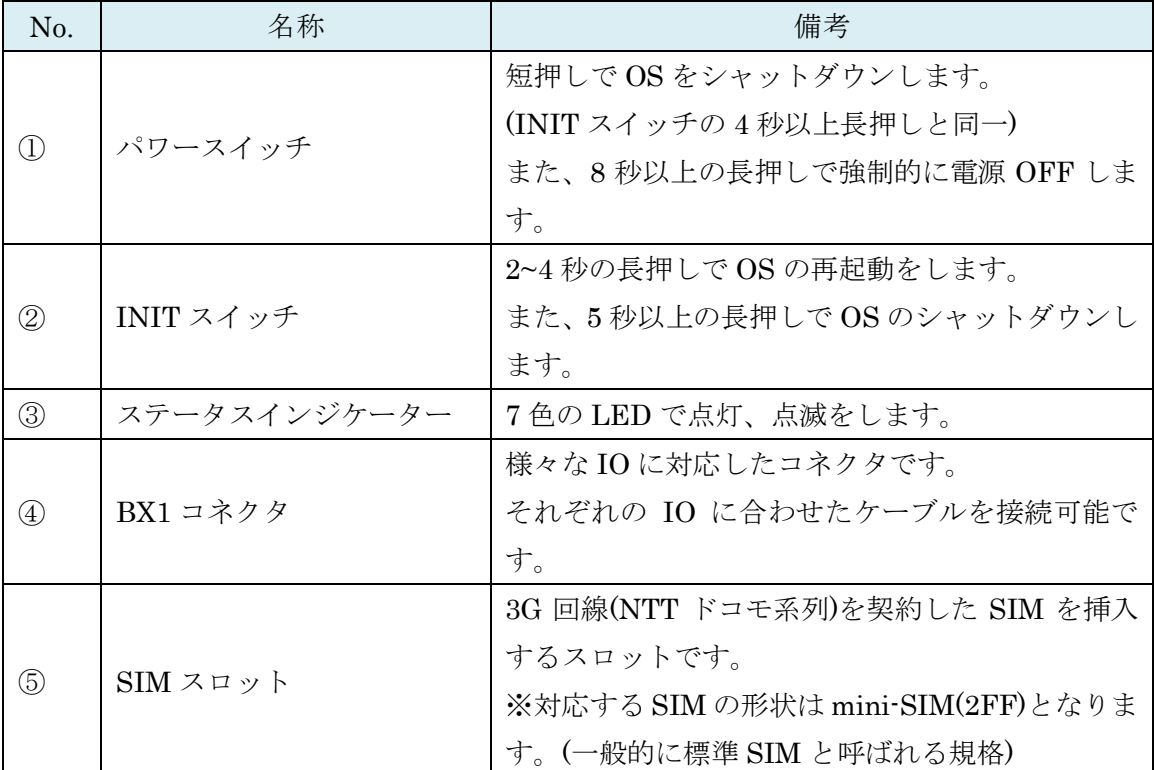

※SIM の挿入はコネクタ面を上にし、コイン等を使って奥まで入れてください。また、抜 くとき時も同様にコインを使用し、SIM スロットの奥まで差し込むとロックが外れてせり 出してきます。

### <span id="page-6-0"></span>1-3. BX3 向けパッケージ内容

OpenBlocks IoT BX3 の標準品構成は以下となります。

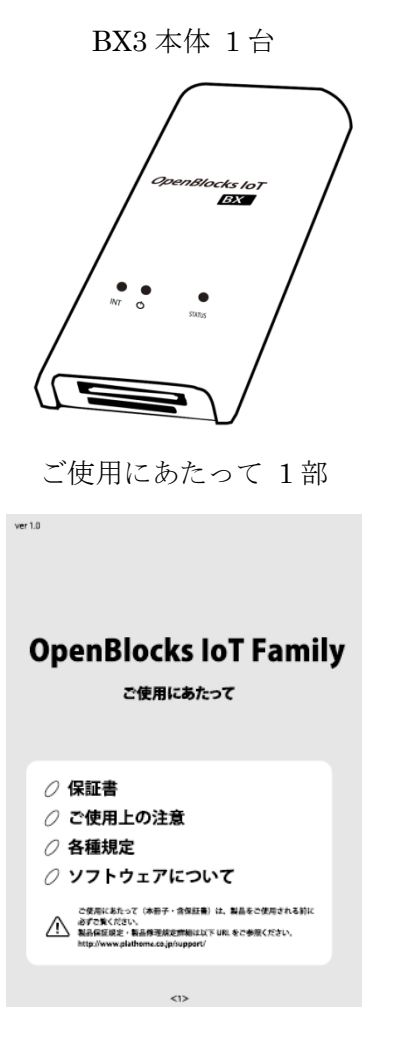

BX3 本体 1台 <br>
USB 給電コンソールケーブル 1本

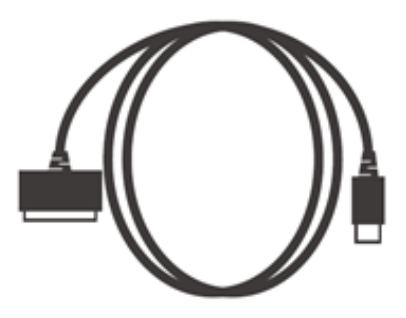

<span id="page-7-0"></span>1-4. 各部の名称(BX3 本体)

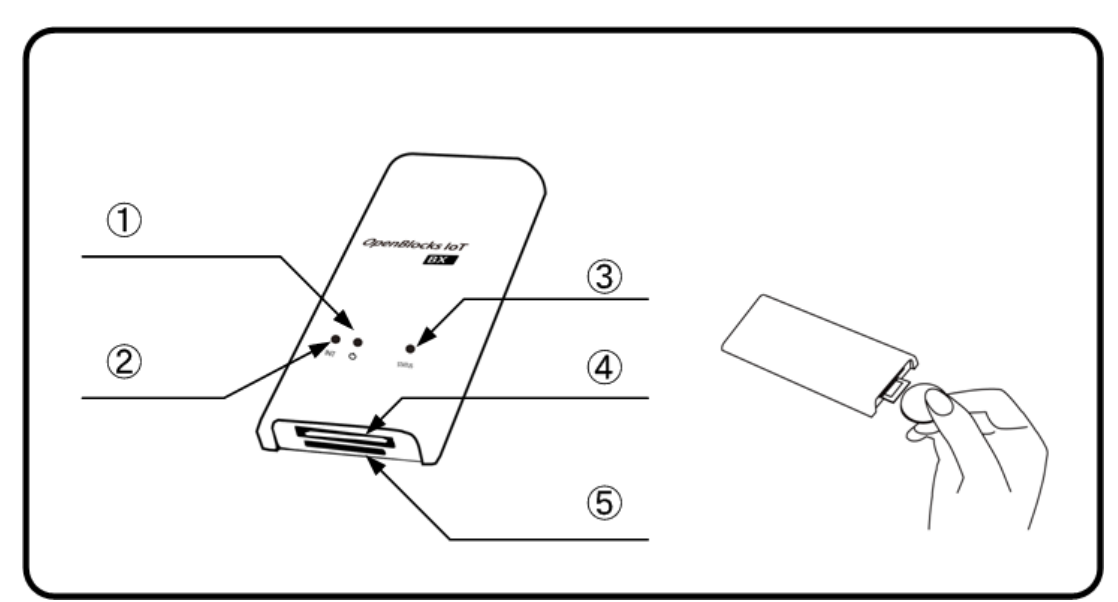

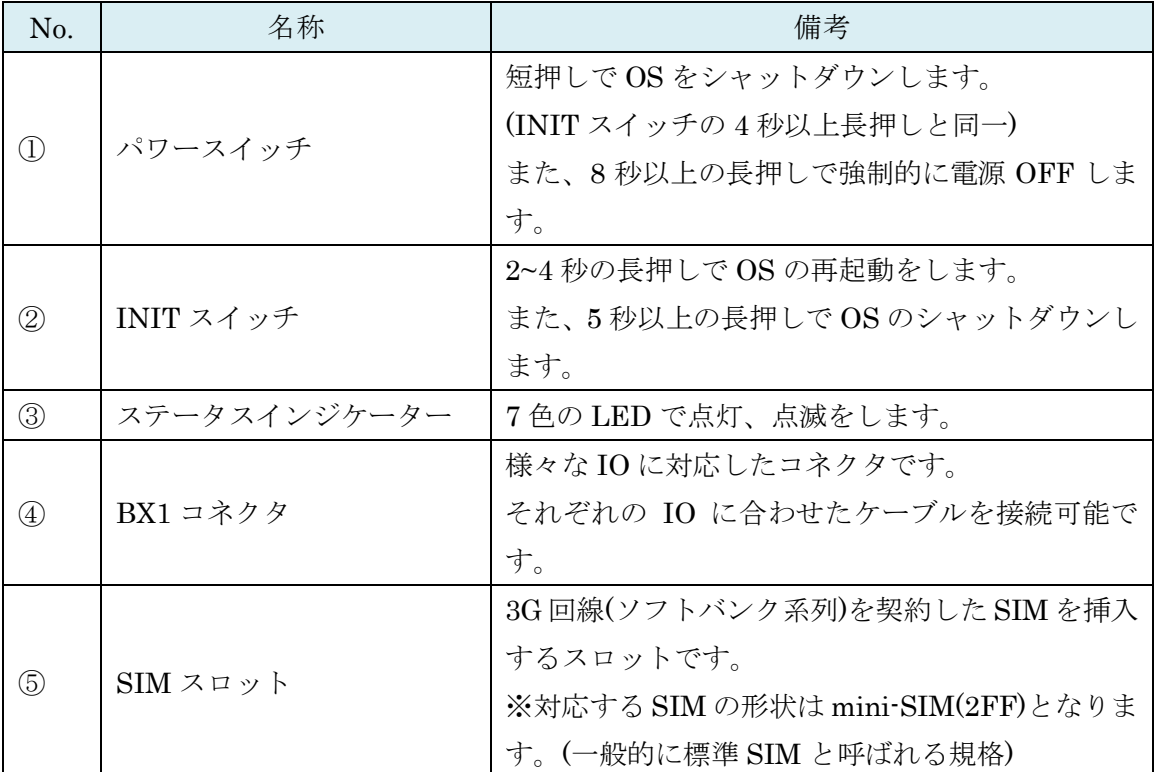

※SIM の挿入はコネクタ面を上にし、コイン等を使って奥まで入れてください。また、抜 くとき時も同様にコインを使用し、SIM スロットの奥まで差し込むとロックが外れてせり 出してきます。

### <span id="page-8-0"></span>1-5. EX1 向けパッケージ内容

OpenBlocks IoT EX1 の標準品構成は以下となります。

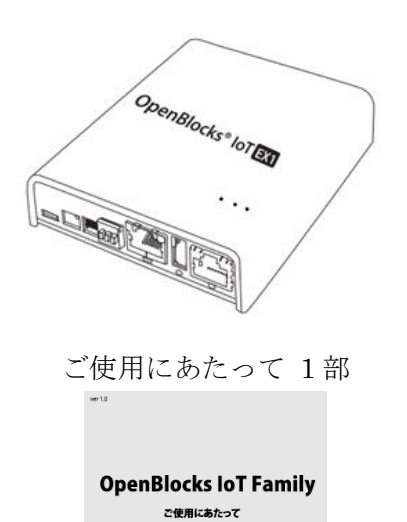

*○ 保*証書<br>*○ ご使用上の注意*<br>*○* 各種規定<br>*○* ソフトウェアについて

ご受用におたって(本部子・含保証書)は、製品をご使用される<br>A 最古な気にださい。<br>http://www.platter.co.jp/spport/ UEL をご参照ください。<br>http://www.platters.co.jp/spport/

EX1 本体 1 台 USB Type-A – Micro USB ケーブル 1 本

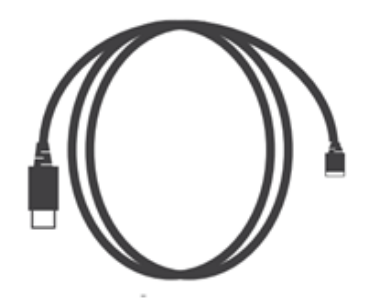

<span id="page-9-0"></span>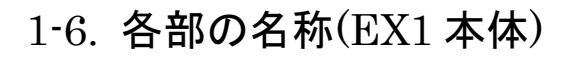

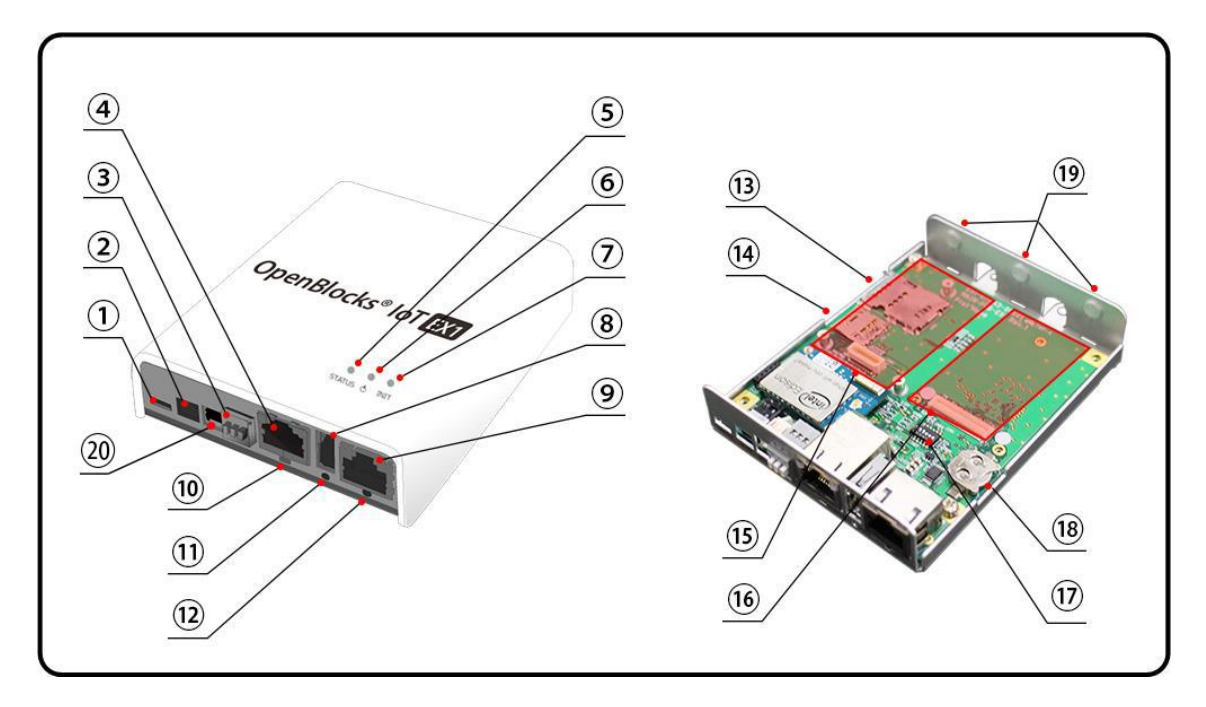

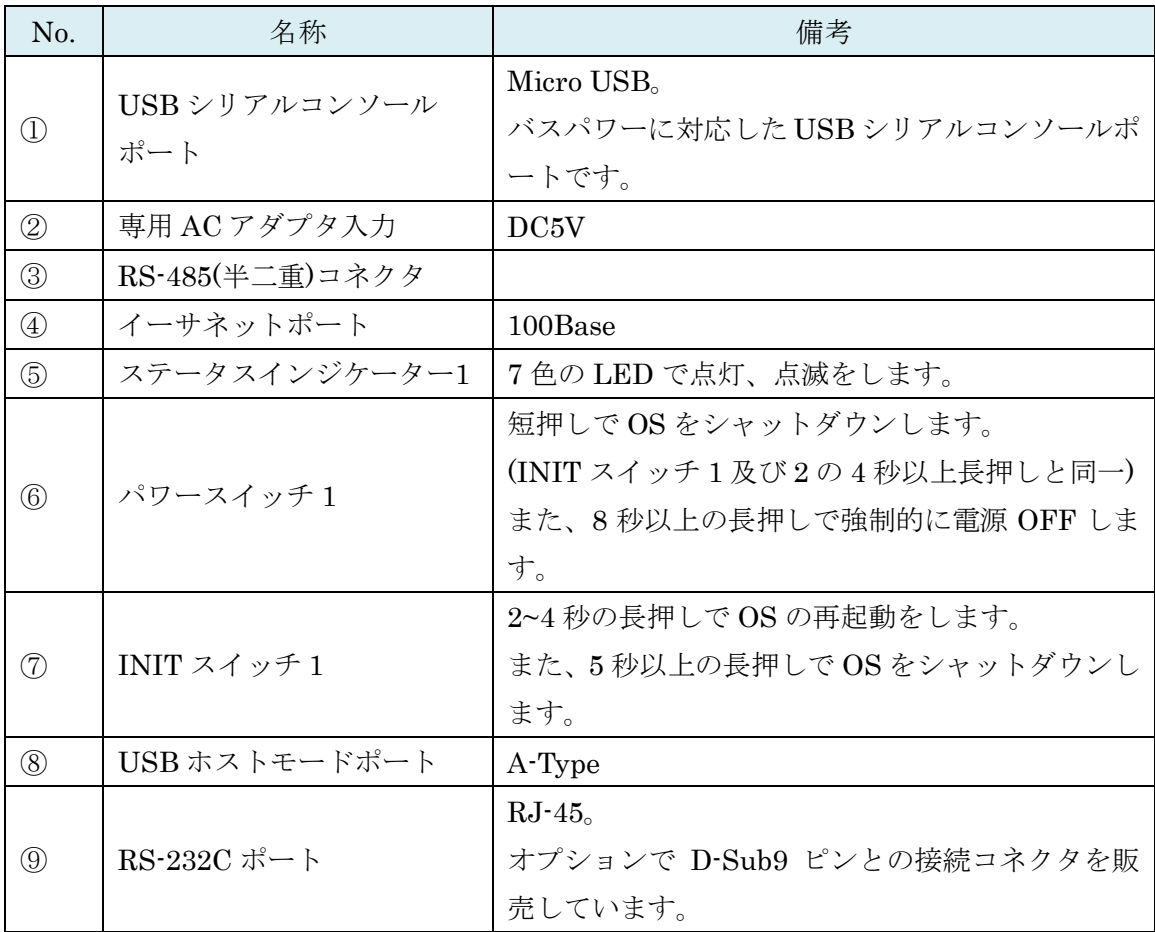

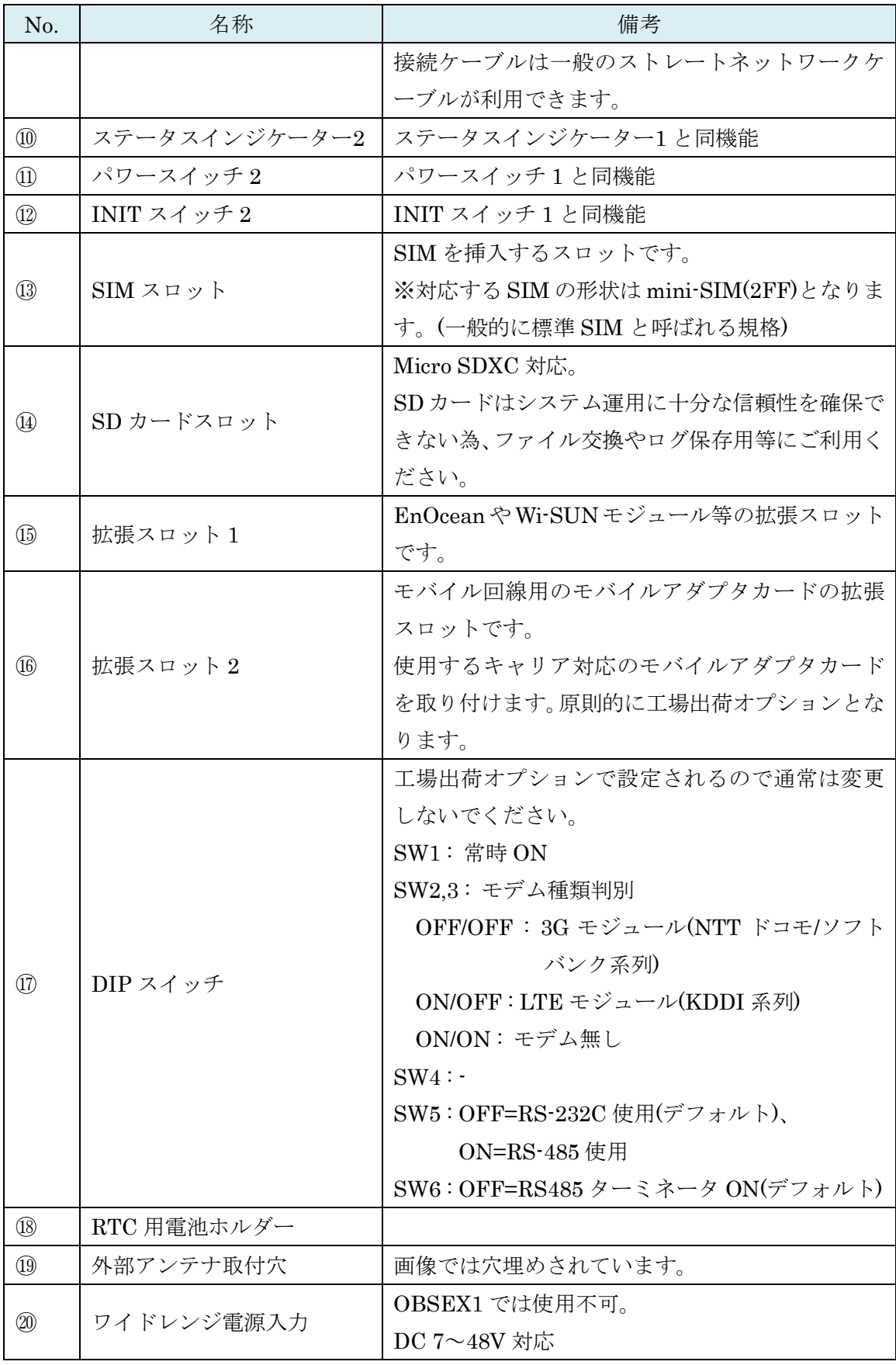

※SIM の挿入は EX1 本体を裏返しにし、SIM スロットの奥まで挿入してください。また、 抜くときも同様に EX1 本体を裏返しにし取り出してください。

### <span id="page-11-0"></span>1-6-1. EX1 RS-232C ピンアサイン

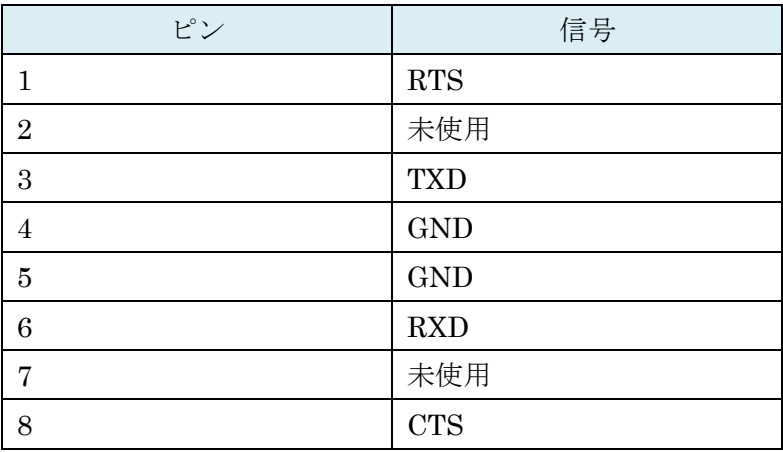

### <span id="page-11-1"></span>1-6-2. EX1 RS-485 ピンアサイン

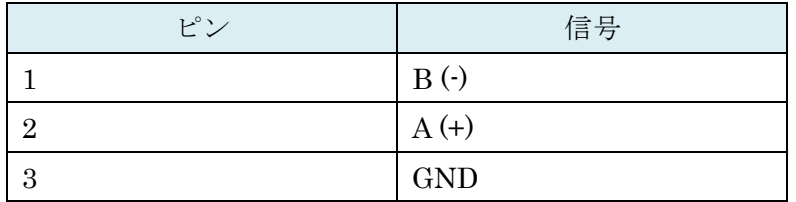

### <span id="page-12-0"></span>1-7. BX0 向けパッケージ内容

OpenBlocks IoT BX0 の標準品構成は以下となります。

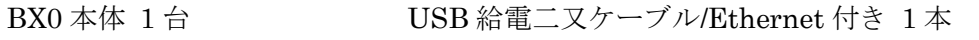

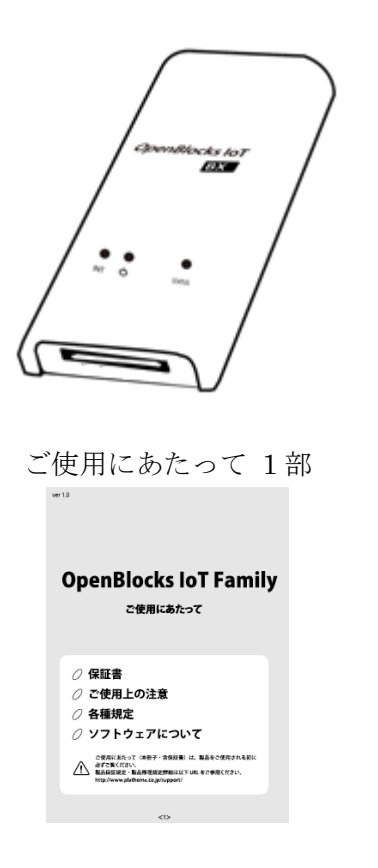

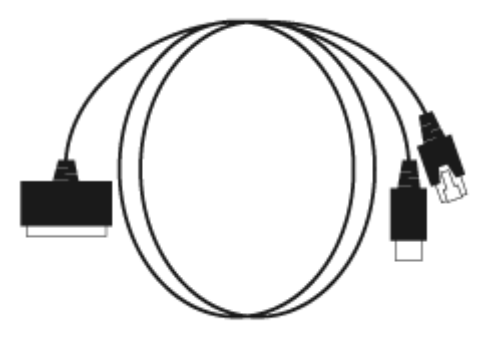

### <span id="page-13-0"></span>1-8. 各部の名称(BX0 本体)

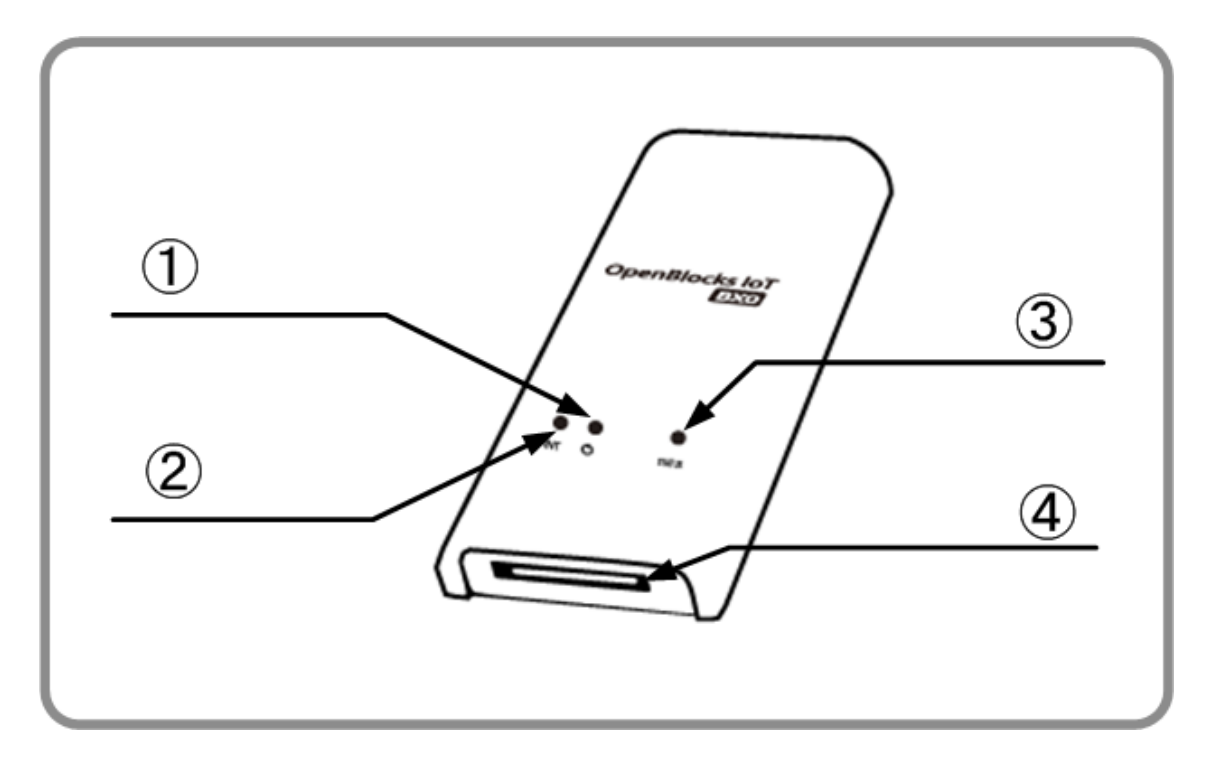

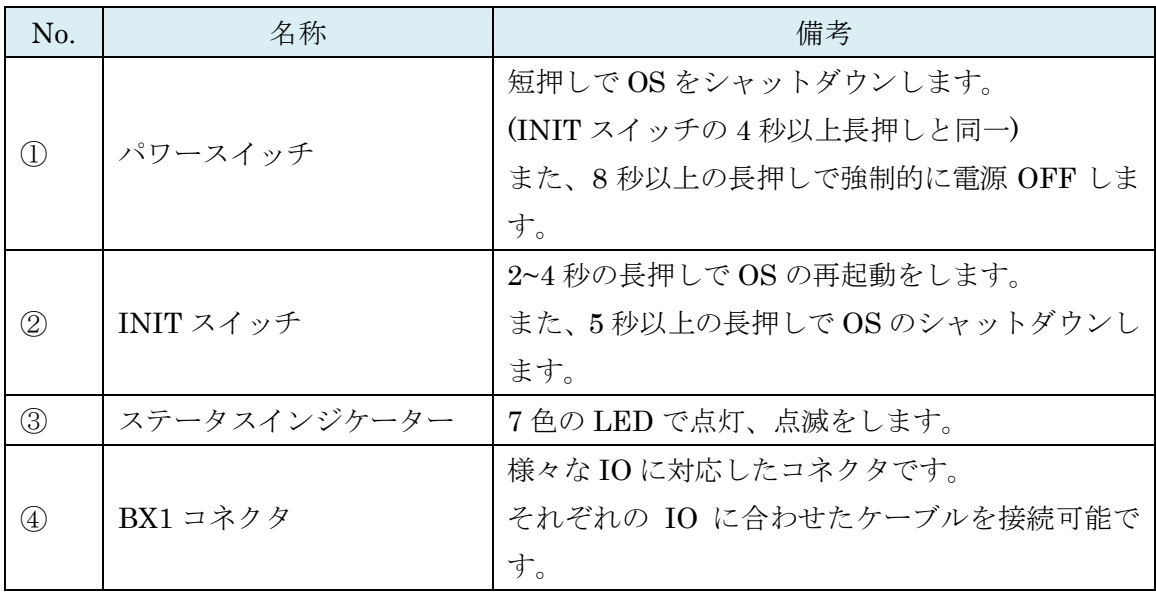

### <span id="page-14-0"></span>1-9. BX3L 向けパッケージ内容

OpenBlocks IoT BX3L の標準品構成は以下となります。

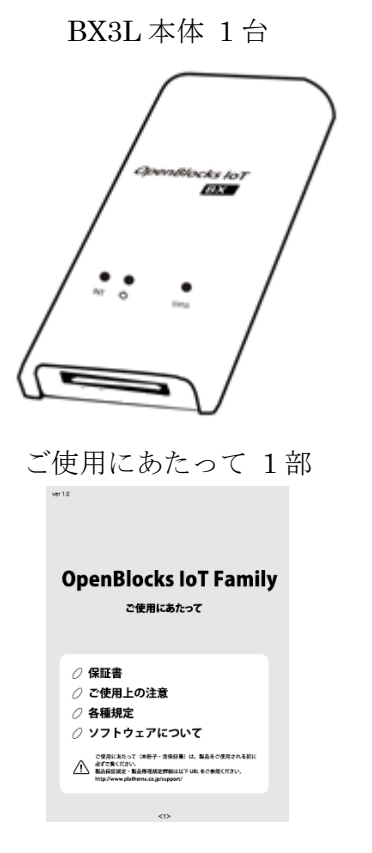

BX3L 本体 1台 USB Type-A – Micro USB ケーブル 1本

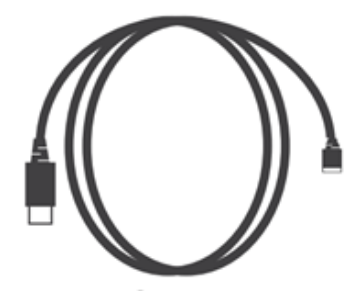

<span id="page-15-0"></span>1-10. 各部の名称(BX3L 本体)

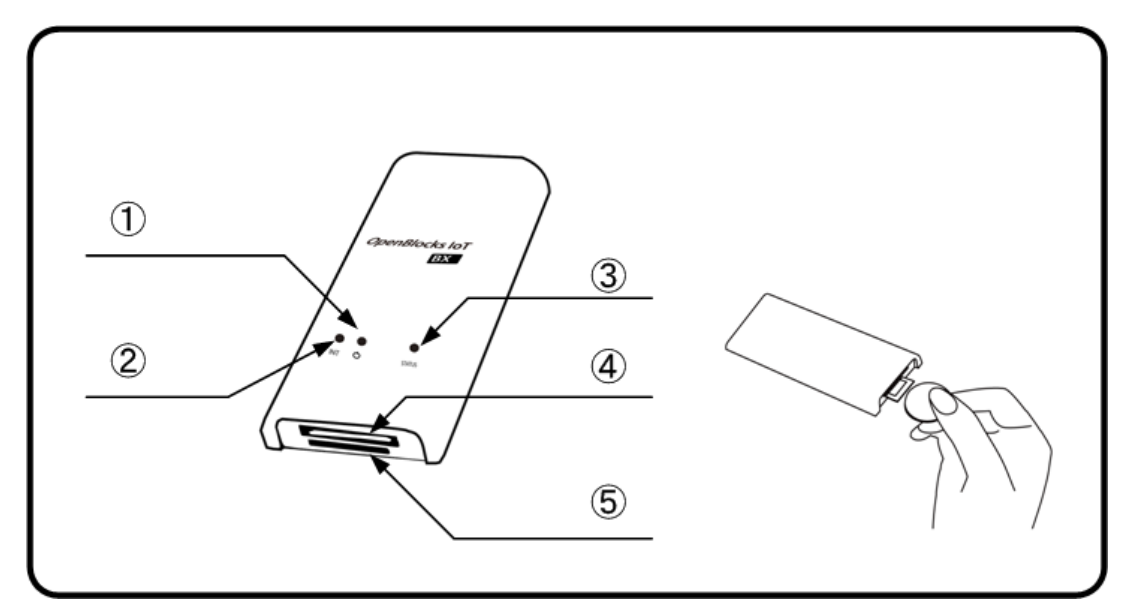

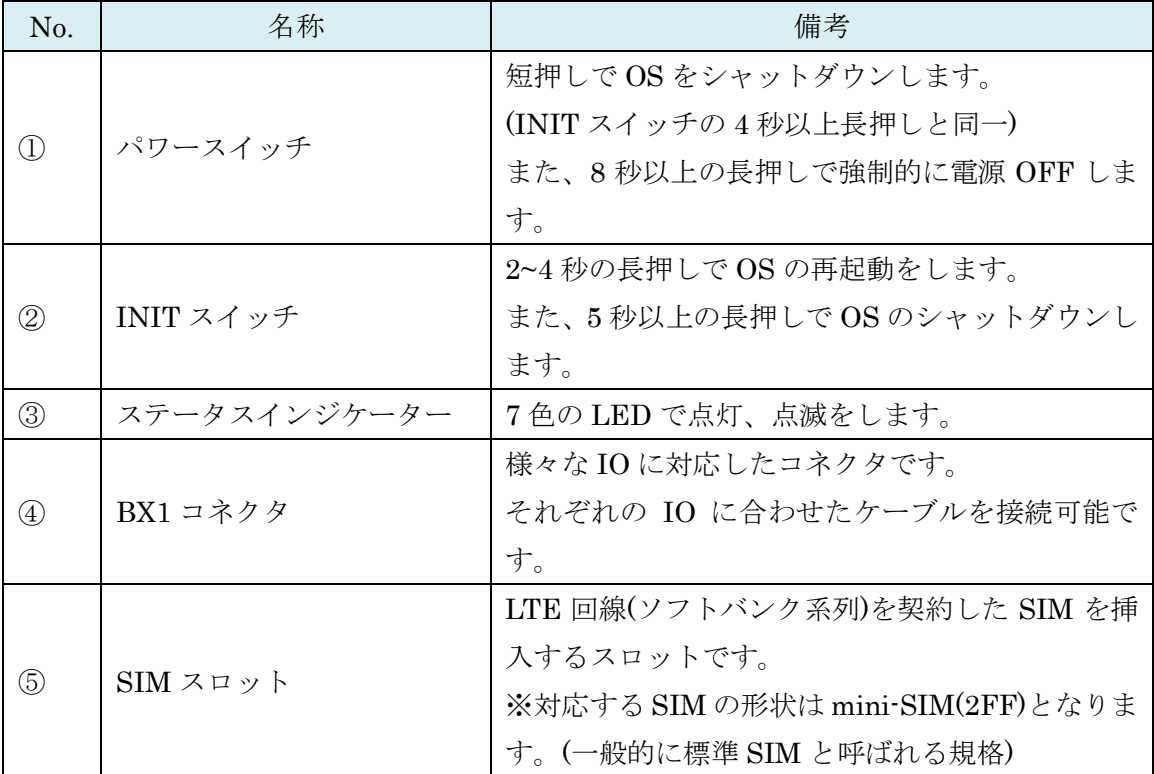

※SIM の挿入はコネクタ面を上にし、コイン等を使って奥まで入れてください。また、抜 くとき時も同様にコインを使用し、SIM スロットの奥まで差し込むとロックが外れてせり 出してきます。

# <span id="page-16-0"></span>第 2 章 ご利用の前に

### <span id="page-16-1"></span>2-1. 製品概要

OpenBlocks IoT Family は OS として Debian GNU/Linux を採用した汎用サーバー製品で す。ハードウェア特性を活かす為のカスタマイズを行っていますが、本カスタマイズ以外 は、Debian やその他 Linux の一般的な操作方法でご利用いただけます。

また、本装置は M2M ゲートウェイとしての利用を想定している為、実運用する場合には RAM Disk モードでの利用を推奨しております。RAM Disk モードの場合、電源切断など が起こっても内部ストレージデータの破損を行わない為です。

但し、本装置のデフォルト出荷設定は WEB UI 等の利用を前提としている為、ストレージ 併用モードとしております。

### <span id="page-16-2"></span>2-2. SIM について

OpenBlocks IoT Family にて、搭載可能な SIM 形状は mini-SIM(2FF)です。micro-SIM 及 び nano-SIM を使用する場合には、脱落防止フィルム有及び接着テープ有で SIM を固定で きるアダプタを使用してください。尚、SIM アダプタを使用した場合での SIM スロットの 破損は有償修理対象となります為、ご注意ください。

### <span id="page-16-3"></span>2-3. eMMC ストレージパーティション情報

本装置に使用されている eMMC のパーティション情報は以下となります。

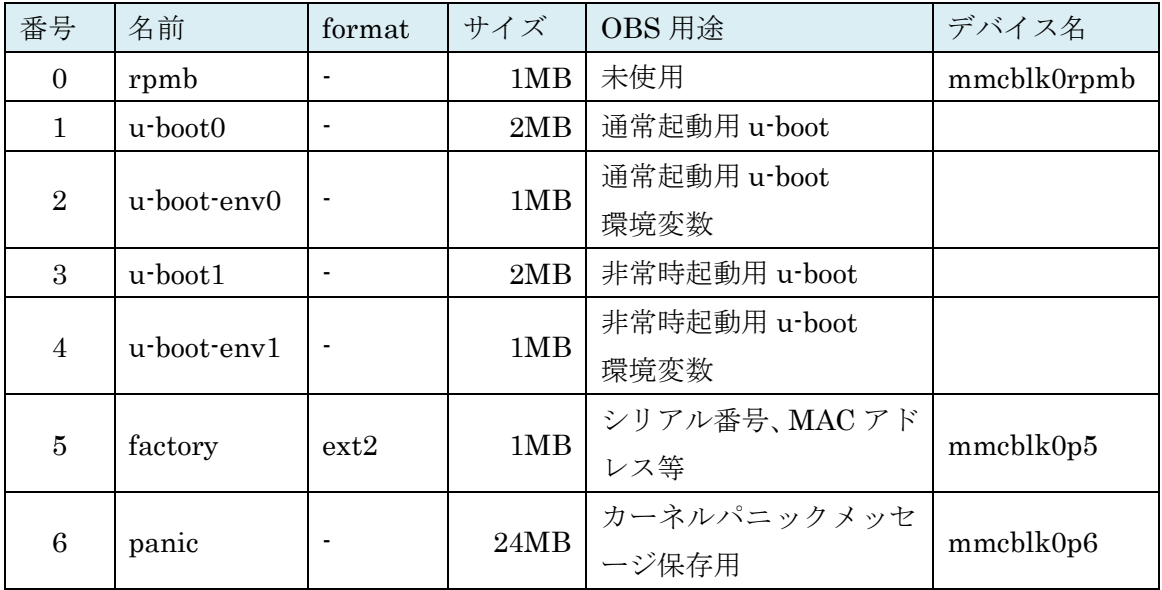

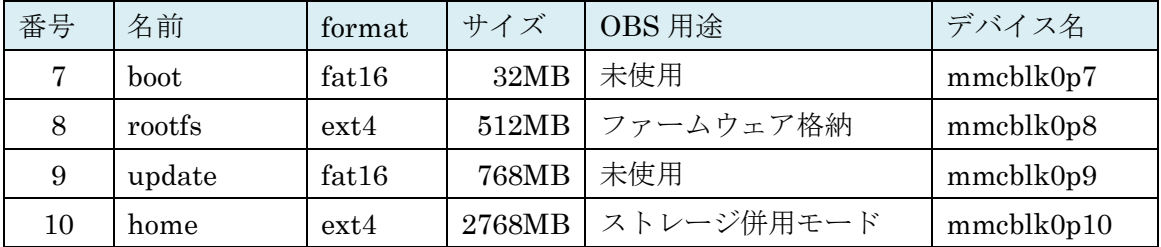

### <span id="page-17-0"></span>2-4. RAM Disk  $\pm - 5$

基本的な FW を 4GB の eMMC システム領域から RAM Disk 上に展開し、Linux のユーザ ーランドまでの全てをその RAM Disk 上で動作する為、不意な電源断が起こっても物理ス トレージ上のファイルを破損することが無く、この場合でも電源の再投入のみでサービス の再スタートが行えます。

データの蓄積が不要な用途では、この利用用途により堅牢なシステムを実現することが可 能です。

RAM Disk モード及び後述のストレージ併用モードでは aufs(Another Unionfs)を使用しま す。

RAM Disk モードは/.rw を tmpfs としてマウントし、/配下のディレクトリ毎に aufs を利用 して/.rw/配下のディレクトリを被せます。(例:/.rw/usr を/usr 上に被せる)

/.rw 以下に集約された全ての変更差分をは、専用コマンドの flashcfg を用いて eMMC 内に 保存します。

また、起動時に eMMC から RAM ディスクに書きもどし、保存時の環境を復元します。

※mount コマンドの実行結果

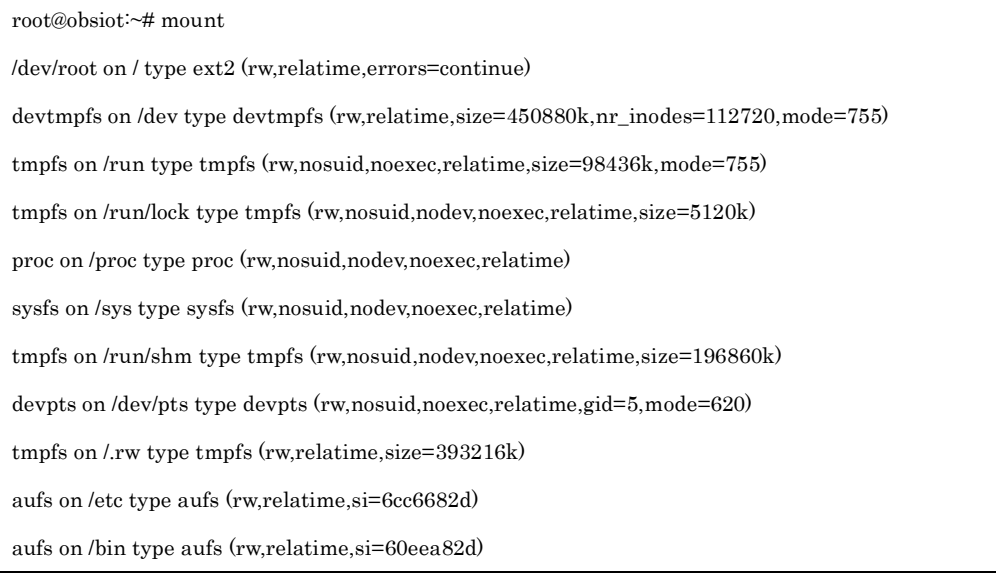

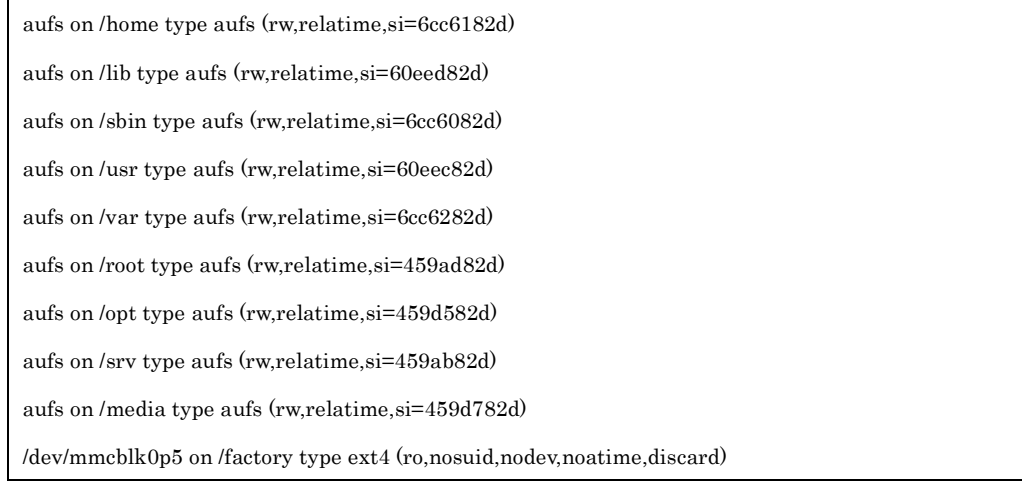

※ラベル解除例

# e2label /dev/mmcblk0p10 ""

### <span id="page-18-0"></span>2-5. ストレージ併用モード

RAM ディスクモードにおける/.rw の RAM ディスク領域を、eMMC 等のストレージに変更 した動作モードです。これにより RAM Disk 上のシステムが起動した後に更新されたファ イルは eMMC ストレージ上に書き残されるので、RAM Disk モードのようにファイルを書 き換える度に eMMC ストレージへファイルを書き戻す必要がありません。反面、不意な電 源切断により eMMC ストレージのユーザーパーティション上の更新ファイルが破壊される 危険性が残ります。

ストレージ併用モードは ext2/ext3/ext4 でフォーマットを行ったラベルが「DEBIAN」ス トレージを/.rw としてマウントし、/配下のディレクトリ毎に aufs を利用して/.rw/配下のデ ィレクトリを被せます。

実ストレージに対してアクセスを行う為、書き込み等を行った時点でストレージへの反映 が行われます。そのため、flashcfg コマンドによる保存は不要です。

※「DEBIAN」ラベルの消去やラベル変更後の再起動等により RAM ディスクモードとな ります。

※mount コマンドの実行結果

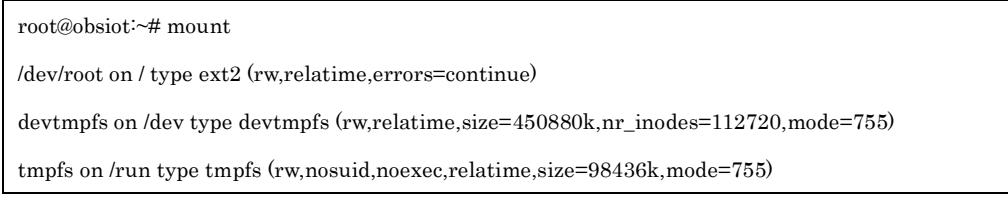

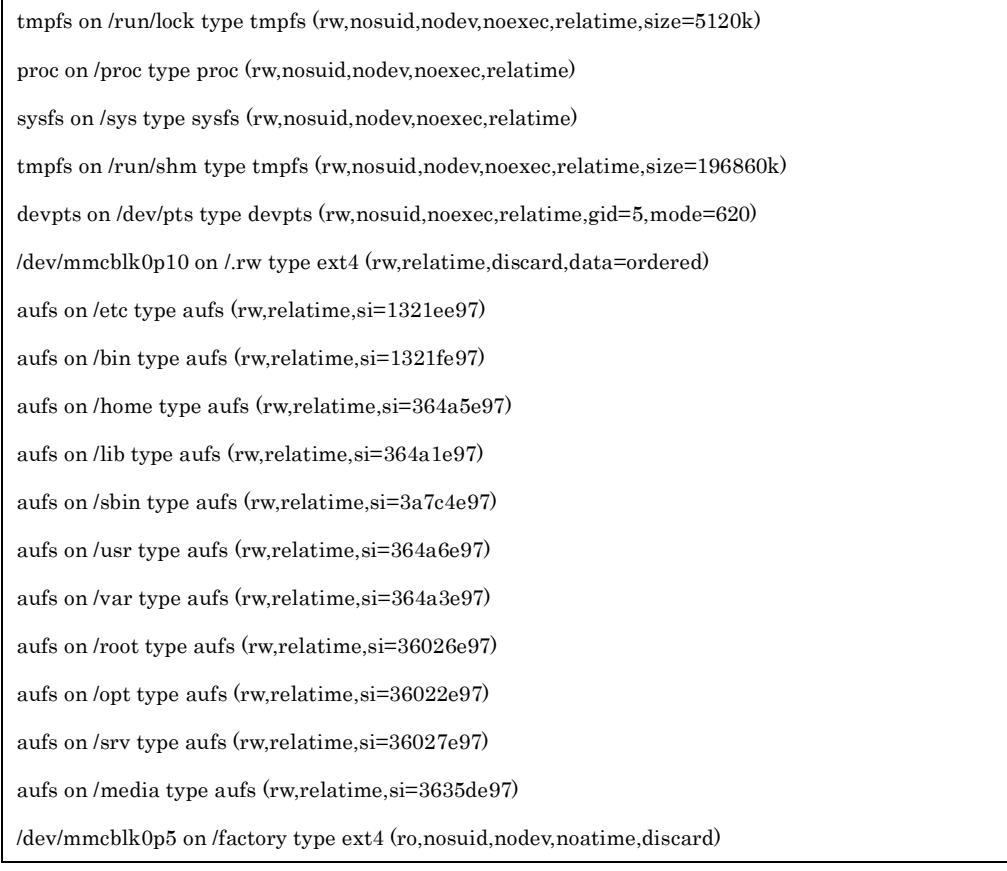

※ラベル設定例

# e2label /dev/mmcblk0p10 DEBIAN

### <span id="page-19-0"></span>2-6. その他の運用方法

RAM Disk モードでアプリの基本部分を運用し、ログだけを eMMC のストレージに保管し たいケースの場合などがあります。この場合、home パーティションを mkfs コマンド等に て初期化し任意ディレクトリにマウントすることで利用可能です。この場合、そのディレ クトリに書き込まれた内容は電源断された場合でも残ります。

但し、不意な電源切断された場合、後の再起動時にその部分だけファイルのチェック(fsck) が入り起動に時間がかかる場合があります。

#### ※初期化例

# mkfs -t ext4 -L ""/dev/mmcblk0p10

### <span id="page-20-0"></span>2-7. ウォッチドッグ

OpenBlocks IoT Family には HW ウォッチドッグが組み込まれています。本体起動時に wd-keepalive プロセスが起動し、30 秒毎にタイムアウト値である 90 秒のタイマをクリア しています。wd-keepalive プロセスからタイマクリア信号が送信されない状態に 90 秒間お ちいった場合、リセット処理が行われます。

また、wd-keepalive プロセスを kill コマンド等にて終了させた場合には、即時にリセット 処理が実施されます。

尚、クリア間隔及びタイムアウト値の変更は行えません。

### <span id="page-20-1"></span>2-8. RTC

OpenBlocks IoT Family の BX1 及び BX3 には RTC のバックアップ電池が用意されていま せんが、スーパーキャパシタにて最大約 10 分程度 RTC の保持が可能です。(EX1 には RTC の電池が搭載されています。)

BX1 及び BX3 に有効な SIM が挿入されている場合には、OS 起動時にモバイル回線の基地 局からシステム時間を取得し設定しております。基地局からの時刻取得については、ある 程度の誤差が発生する為、NTP の利用を推奨します。

### <span id="page-20-2"></span>2-9. PC と OpenBlocks IoT Family の接続

OpenBlocks IoT Family と PC を添付品の USB ケーブルを用いて接続します。

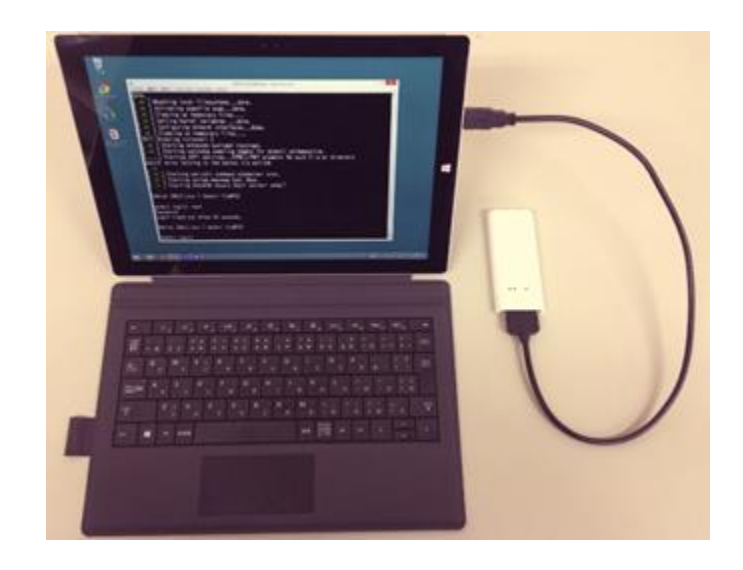

Windows PC の場合、USB ポートに接続されると自動的に USB シリアルドライバがイ

ンストールされます。(Windows PC がインターネット環境につながっている場合です。) ドライバのインストールが完了したら、TeraTerm や PuTTY などのターミナルソフトで シリアルポート接続が可能となります。

尚、OpenBlocks IoT Family のシリアルポートのデフォルト通信パラメータは以下の通 りです。

> 通信速度:115200bps データ長:8bit パリティ:無し ストップ:1bit

通信が確立後、起動が完了するとログインプロンプトが表示されます。デフォルトの root 権限でログイン操作を開始して下さい。

login: root

password:xxxxxx

※パスワードは使用環境によって異なります。WEB UI 使用時は WEB UI で 設定したパスワードを使用してください。また、RAM Disk モード時のデフォ ルトは"root"となります。

### <span id="page-21-0"></span>2-10. WEB UI

本システムには基本的なシステム設定が行えるように WEB UI を搭載しています。 ネットワーク設定やモバイル回線の制御等は、WEB UI から実施してください。 尚、WEB UI の機能と根本的に干渉する機能を実装する場合には、RAM Disk モードにて 開発することを推奨します。

※WEB UI での設定項目等については、以下を参照してください。

OpenBlocks IoT Family 向け WEB UI セットアップガイド

http://openblocks.plathome.co.jp/common/pdf/obsiot\_webui\_setup\_guide.pdf

WEB UI はストレージ側に存在しています。そのため、以下の手順で WEB UI 等が入って いるストレージのフォーマットが行えます。

# e2label /dev/mmcblk0p10  $\degree$ # reboot 再起動後にログインしてください。 ●RAM Disk モードとして運用する場合

# mkfs -t ext4 -L "" /dev/mmcblk0p10

●ストレージ併用モードとして運用する場合

# mkfs -t ext4 -L DEBIAN /dev/mmcblk0p10

WEB UI 削除後に復旧したい場合は、弊社 WEB サイトのファクトリーリセットページを 参照してください。

<http://openblocks.plathome.co.jp/support/guide/bx1/reset.html>

# <span id="page-23-0"></span>第 3 章 ご利用方法

本装置は Debian GNU/Linux を採用した汎用サーバー製品です。そのため、通常の Debian と同様にご利用いただいて構いません。また、本項では本装置特有の情報を記載し ております。

### <span id="page-23-1"></span>3-1. 省電力化

本装置は USB コンソールケーブル経由で Linux のコマンドラインの操作が可能です。実際 の運用に入った際には、コンソールでの操作が不要になるため、USB シリアルチップの電 源を自動制御にすることで、より省電力での待機が可能になります。反面、自動制御にし た場合、コンソールでのキー入力時に省電力からの復帰時の最初のキーを取りこぼす場合 があります。

※USB シリアルチップの電源制御を自動にする

# echo auto > /sys/devices/pci0000:00/0000:00:04.3/power/control

※USB シリアルチップの電源制御を無効にする

# echo on > /sys/devices/pci0000:00/0000:00:04.3/power/control

### <span id="page-23-2"></span>3-2. ステータスインジケーターの表示色

OpenBlocks IoT Family の正面にある LED は RGB の組み合せで 7 色に点灯し、それぞれ の表示色で点滅などをスクリプト制御しています。

WEB UI が使用されている場合には、デフォルトの LED 点灯仕様は以下の通りになってい ます。尚、RAM Disk モード時はモバイル回線に関しては LED と連動いたしません。また、 BX0に限り、Ethernetを使用している場合にはTx/Rx の状況によりLEDが白点滅します。

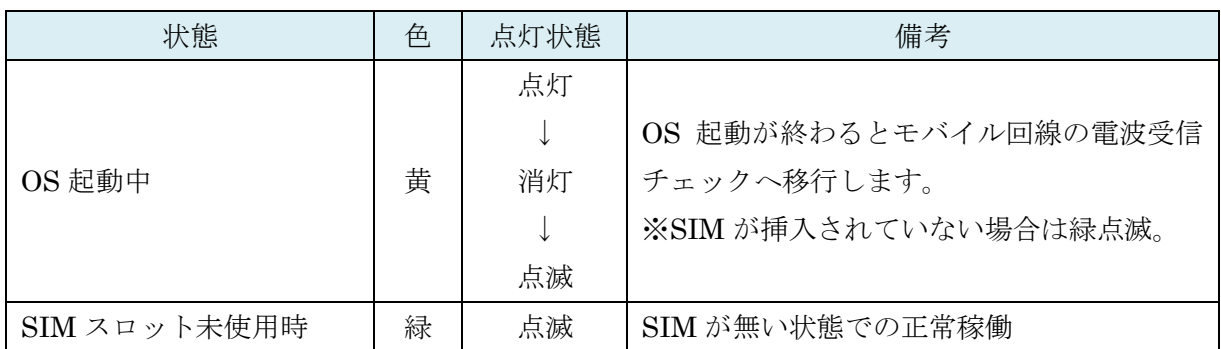

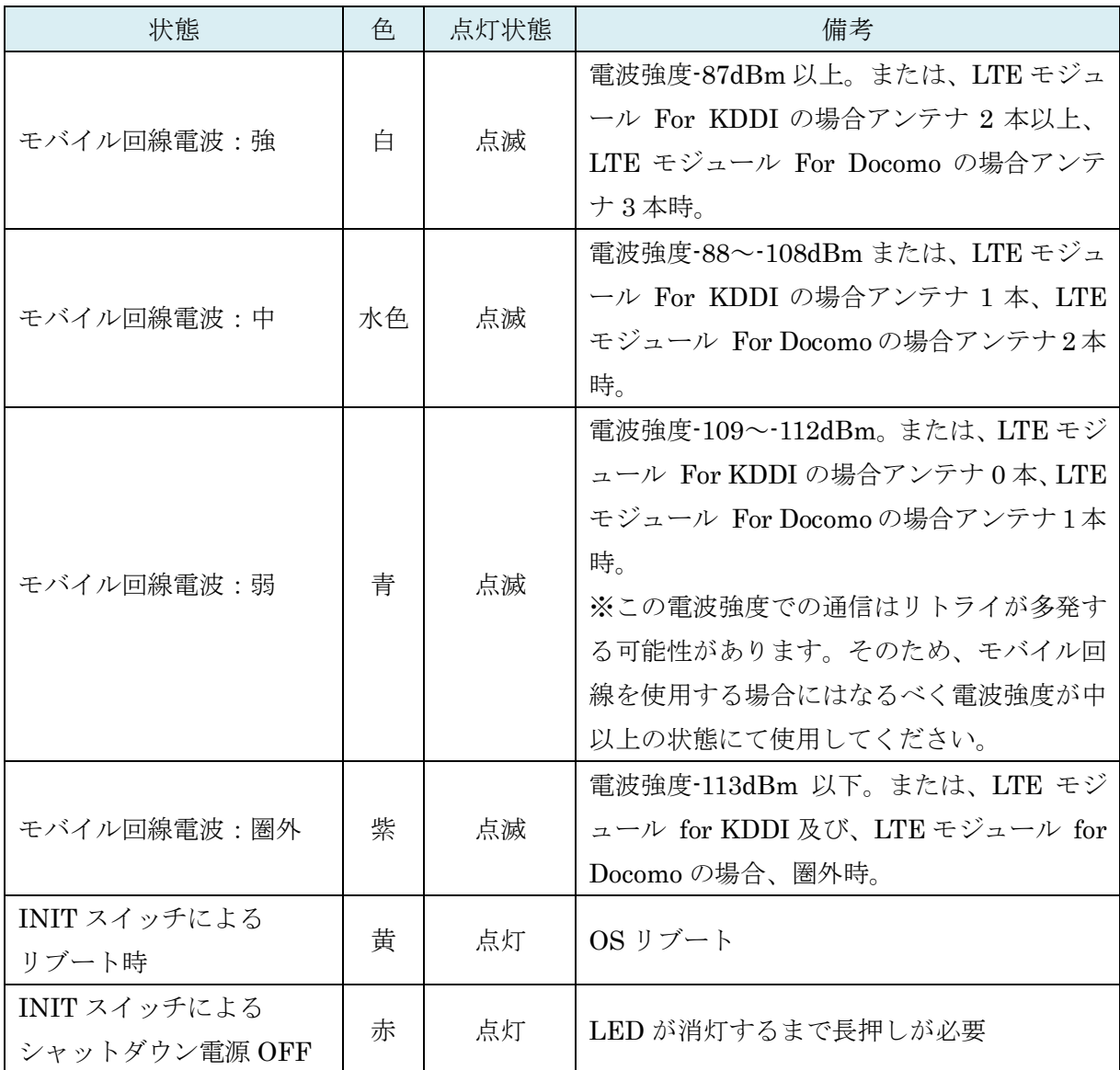

WEB UI 使用時の LED 点灯制御スクリプト

/var/webui/bin/set\_signal\_value.sh

#### ●LED の制御

LED の表示色・点灯状態を変更する場合は、/tmp/.runled ファイルの内容を編集します。 尚、WEB UI 使用時における SIM 挿入時は電波強度と連動する為、定期的に本ファイルが 更新されます。そのため、意図的に変更する場合は、WEB UI を未使用とするか LED 点灯 制御スクリプトを終了させてください。

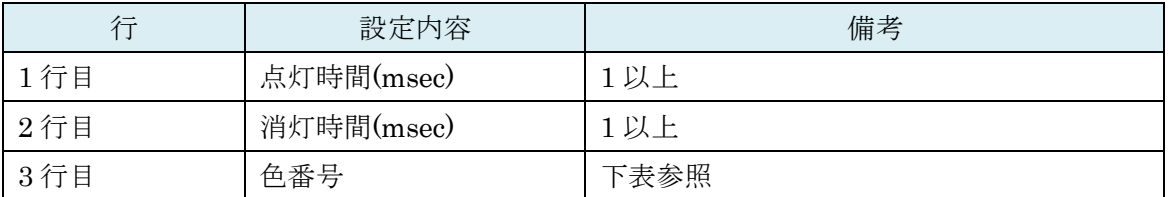

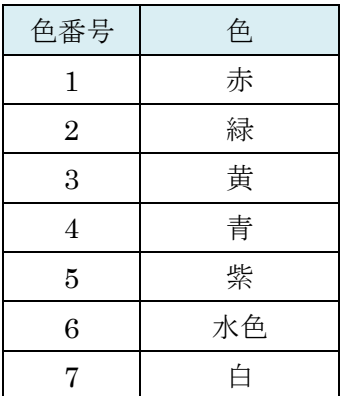

#### ※1 秒毎に黄色点滅

 $\#$ echo -e "1000¥n1000¥n3" > /tmp/.runled

### <span id="page-26-0"></span>3-3. モバイル回線向けモデム制御

本装置搭載のモデムモジュールの電源 ON/OFF や電波状態をチェックするツールを搭載し ています。

コマンド名:atcmd

起動方法 1:atcmd [コマンド]

起動方法 2:atcmd [コマンド 1] [コマンド 2] [コマンド 3]

起動方法 3 :atcmd -d [デバイスファイル] [コマンド]

起動方法 2 のように、コマンドを列挙して順次実行することが可能です。 また、起動方法 3 のように使用するデバイスファイルを指定実行することも可能です。

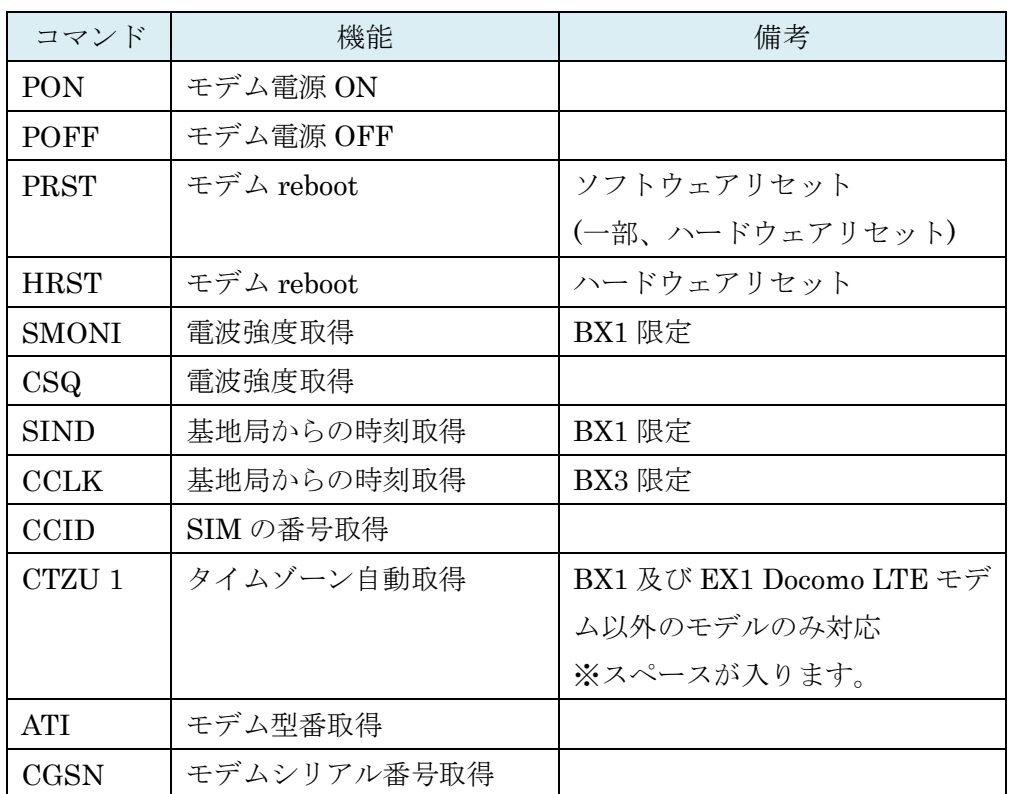

コマンドは上記表の内容で指定します。

※電源 ON、SIM 番号取得、電源 OFF

# atcmd PON CCID POFF

Xxxxxxxxxxxxxx

※電源 ON、電波強度取得、電源 OFF

# atcmd PON SMONI POFF

-86

WEB UI では常時電波状況取得によりデバイスファイルを占有しています。そのため、本 コマンドは WEB UI にて使用していないデバイスファイルを指定し実行してください。尚、 WEB UI を使用していない環境またはユーザー制御では本制約はありません。

尚、各 IoT Family 製品によって atcmd にて使用できるデバイスファイルが異なります。

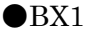

| デバイスファイル     | atcmd 使用可否 |
|--------------|------------|
| /dev/ttyACM0 | 使用可能       |
| /dev/ttyACM1 | 使用不可       |
| /dev/ttyACM2 | 使用不可       |
| /dev/ttyACM3 | 使用可能       |
| /dev/ttyACM4 | 使用可能       |
| /dev/ttyACM5 | 使用不可       |
| /dev/ttyACM6 | 使用不可       |

 $\bullet$ BX3

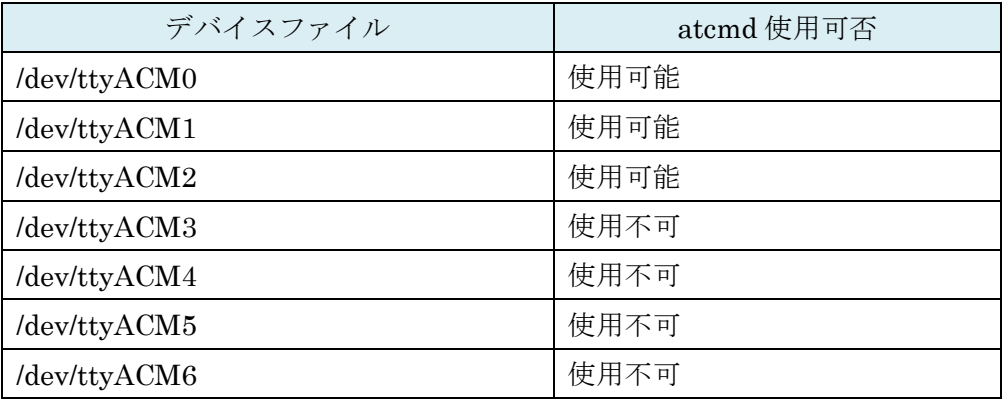

#### $\bigcirc$ EX1 $(3G \pm \check{\vee} \pm -\check{\vee})$

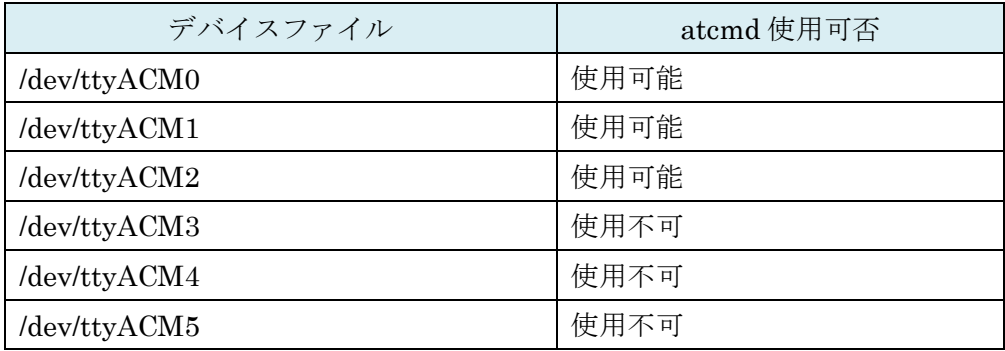

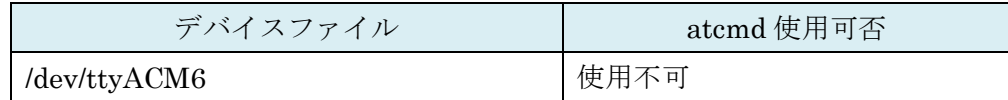

●EX1 (LTE モジュール for KDDI)

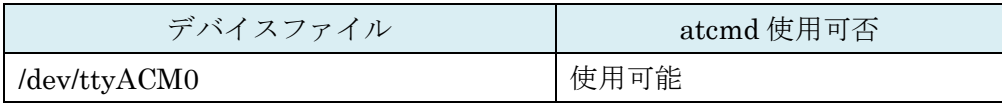

●EX1 (LTE モジュール for Docomo)

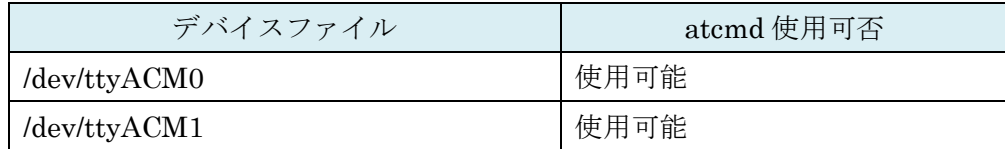

### <span id="page-28-0"></span>3-4. モバイル回線接続

WEB UI を使用している場合、モバイル回線モデムの制御は WEB UI にて行っております。 WEB UI ver.1.0.7 以降を使用している場合、WEB UI 制御における必要時のみモバイル回 線接続する方式(オンデマンド接続)及び WEB UI からモデムの制御を完全に排他したユー ザー制御方式をサポートしています。

※WEB UI を使用していない RAM Disk 方式についてはこの限りではありません。

### <span id="page-28-1"></span>3-4-1. オンデマンド接続

WEB UI のネットワーク→基本タブにアクセスし、モバイル回線の接続に必要な情報を設 定します。

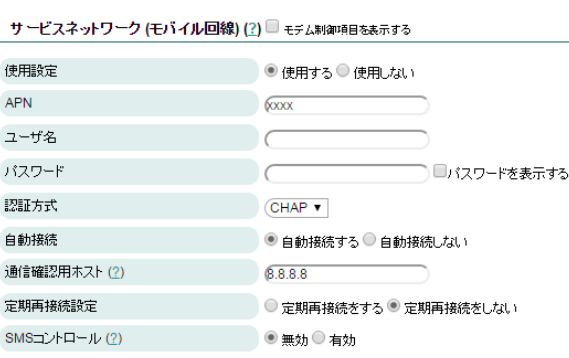

必要な情報は以下となります。

・APN(LTE モジュール(KDDI 4G LTE) 時は項目が有りません)

- ・ユーザ名
- ・パスワード
- ・認証方式
- ·自動接続:"自動接続しない"を選択し

#### てください。

- ・通信確認用ホスト
- ・定期再接続設定
- (・モバイル回線再接続時間)
- ・SMS コントロール(LTE モジュール

(KDDI 4G LTE)時は項目が有りません)

※SMS コントロールは使用する場合

にのみ設定してください。

保存ボタンを押し、再起動することでモバイル回線モデムへの反映は完了します。

また、モバイル回線の接続及び切断のコマンドは以下となります。

●モバイル回線の接続

# /var/webui/scripts/mobile\_control.sh con 1

●モバイル回線の切断

# /var/webui/scripts/mobile\_control.sh coff 1

上記のコマンドを組み合わせたシェルスクリプトのサンプルは以下です。 内容は以下となっております。

- 1, モバイル回線の接続。
- 2, DNS サーバに対して ping コマンドを実行。
- 3, モバイル回線の切断。

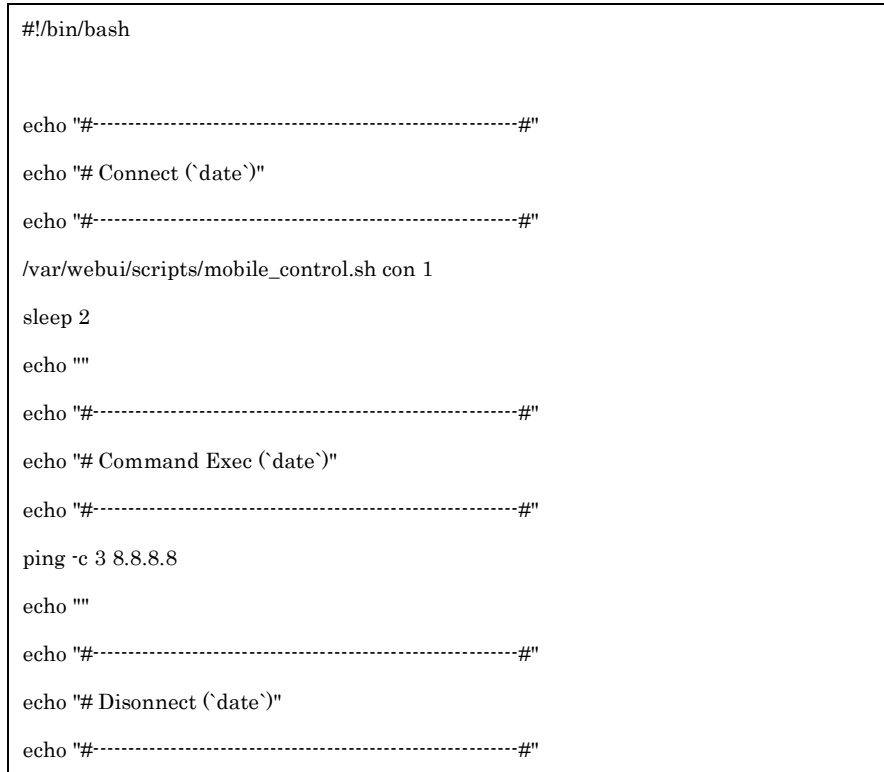

/var/webui/scripts/mobile\_control.sh coff 1 sleep 2 exit 0

### <span id="page-30-0"></span>3-4-2. モバイル回線モデムのユーザー制御

WEB UI のネットワーク→基本タブにアクセスし、モバイル回線の接続に必要な情報を設 定します。尚、LTE モジュールは本機能に対応しておりません。

> 本項目を実施する場合には、「モデム制 御項目を表示する」にチェックをしてく ださい。

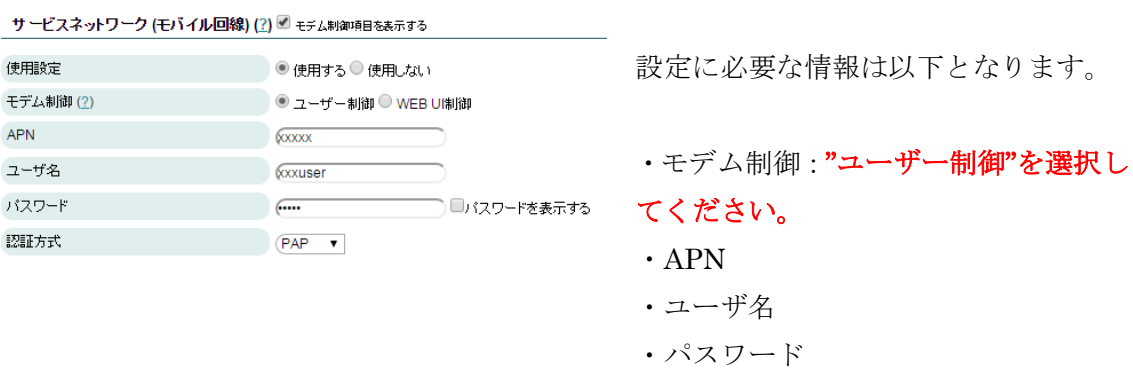

・認証方式

WEB UI にて設定した情報は以下のコマンドでモデムへ反映可能です。

●モデム設定反映コマンド

# /var/webui/scripts/setapn.sh

モデム設定反映コマンドで使用しているコンフィグファイルは以下となります。

●モデム設定反映用コンフィグファイル /var/webui/config/ppp0\_device.sh /var/webui/upload\_dir/modem.sh

設定情報をさらに変更した場合には、以下のファイルを作成し設定することにより情報を 上書きすることが可能です。

●情報上書き用ファイル

/var/webui/upload\_dir/user\_modem.sh

#### ●変数内容

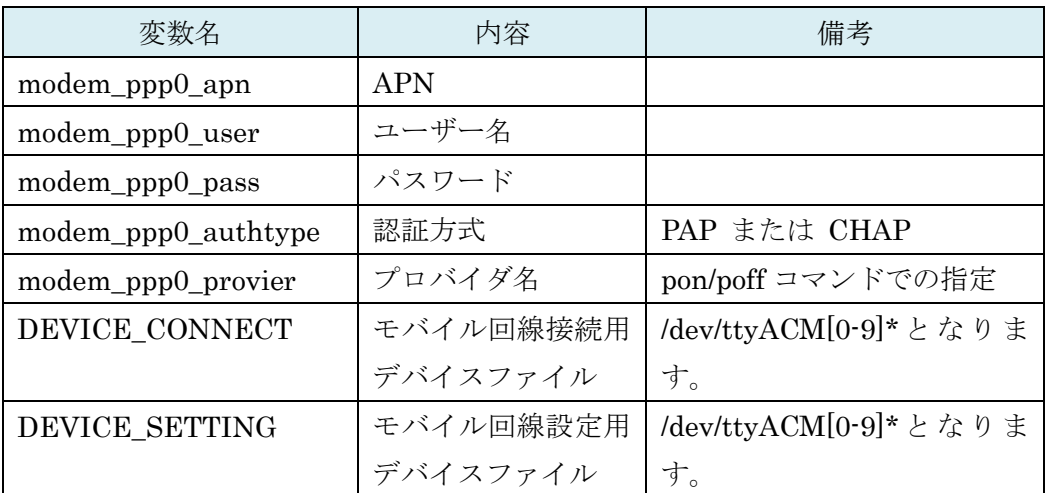

#### ●設定サンプル

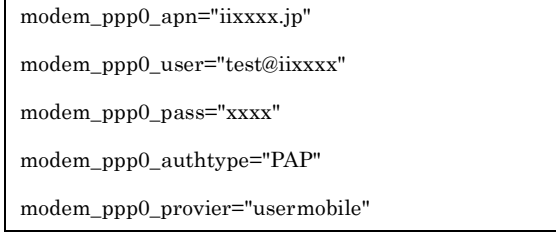

以下の各コマンドにより、モバイル回線の接続及び切断が可能です。

●モバイル回線接続コマンド

# pon <modem\_ppp0\_provier>

●モバイル回線切断コマンド

# poff <modem\_ppp0\_provier>

※<modem\_ppp0\_provier>は変数で設定した物となります。user\_modem.sh にて変更して いない場合は"mobile"となります。

> $\odot$ ●電波強度等の取得については、atmcd を使用してください。尚、回 線接続しているデバイスファイルに対しては取得ができません。

 $\Omega$ ●モバイル回線の接続前にデフォルトゲートウェイが設定されてい る場合、モバイル回線接続時には反映されません。そのため、モバイ ル回線接続までにデフォルトゲートウェイを解除してください。 また、モバイル回線切断後はデフォルトゲートウェイを解除している 状態となります。そのため、インターネット環境へのアクセスを別途 する場合等では、デフォルトゲートウェイを設定してください。

#### <span id="page-32-0"></span>3-5. BT の起動

OpenBlocks IoT Familyにて、BTを使用する場合には以下の手順で起動してください。尚、 WEB UI を使用している場合には、WEB UI から設定が可能です。

※下記の赤字部が実施コマンドとなります。

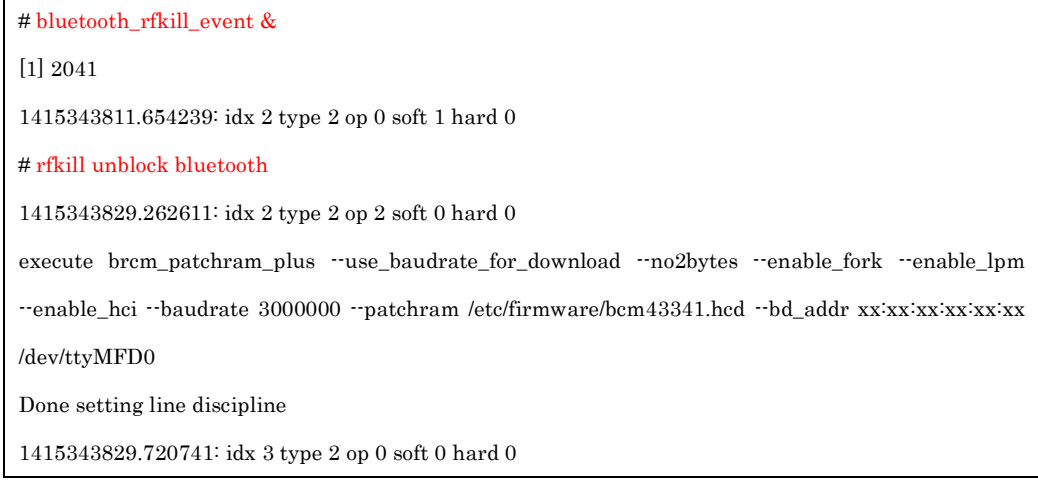

実際の運用方法については、BT デバイスに依存します。そのため、各 BT の情報サイトを ご参照ください。

### <span id="page-32-1"></span>3-6. 専用コマンド(flashcfg)

本装置の動作に関わる設定を行う為に専用のコマンド「flashcfg」を搭載しています。RAM Disk モードで利用する場合は、追加したソフトウェアや変更した設定の保存を行う為に必 ず利用することになります。ストレージ併用モードの場合には、基本的な利用の範囲では 使用せずとも運用可能です。尚、オプションを指定せず実行した場合、実行可能なコマン ドの簡単なヘルプを表示します。

■変更内容を eMMC へ保存 - 全て

全てを保存する場合には、オプション「-S(大文字の S)」を指定します。/.rw 以下全てを

eMMC に保存します。また、内部的に次の「-s(小文字の s)」も呼び出します。特に理由が ない限りは、「-S(大文字の S)」を指定して実行してください。

#### # flashcfg -S

Overwrites the current data.

Are you ok?  $[v|N]$  v

Archiving userland files... done (Approximately 0 MBytes) done (Approximately 0 MBytes)

■変更内容を eMMC へ保存 · /etc のみ

設定変更(/etc 以下のみ)を保存する場合は、オプション「-s(小文字の s)」を指定します。 /.rw/etc のみを eMMC に保存します。対象が/etc 以下のみの為、短時間で保存が完了しま すが、他の領域との不整合が発生する可能性がありますので、特に理由がない限りは使用 しないことをお勧めします。

#### # flashcfg -s

Overwrites the current data.

Are you ok? [y|N]  $\mathbf{y}$ 

Archiving userland files... done (Approximately 0 MBytes)

#### ■eMMCへ保存した変更内容を削除

保存内容を削除し、設定を初期化したい場合には、オプション「-e」を指定します。eMMC 内ユーザーエリアのデータを削除し、起動時にデータ復元が行えないようにします。全て の領域を削除する場合には、オプション「-E」を指定します。

#### # flashcfg -e

Erase userarea).

Are you ok? [y|N] y

■前回保存した際のサイズを表示

RAM Disk モードでの、ソフトウェアの追加可否を判断する為に、前回保存を行った際の

使用サイズの情報を表示します。

#### # flashcfg -l

Show FlashROM last saved size

Use userland $(-S)$  : 0 KBytes (MAX: unknown MBytes) Use /etc config(-s) : 0 KBytes (MAX: unknown MBytes)

### <span id="page-34-0"></span>3-7. バックアップ

ボリュームラベルに「DEB\_CONFIG」を設定したストレージ(ext2/ext3/vfat の USB メモ リ等)を接続し、以下のコマンドを実行することで環境のバックアップが取得できます。

#### $#$  flashcfg  $-B$

接続したストレージの中に、/.rw 以下をアーカイブした userland.tgz を作成します。 尚、/etc/exclude.list 内に記載されているパスのデータはバックアップ対象に含まれません。 そのため、アプリケーションの起動等により対象パス内のディレクトリが必要な場合には、 /ext/exclude.list を編集しバックアップ対象に含ませてください。また、/ext/exclude.list 自体はバックアップ対象に含まれません。

※WEB UI を用いている場合には、以下のディレクトリが必要となります。

#### /var/log/lighttpd

/var/log/supervisor

そのため、/ext/exclude.list を以下のように修正してください。尚、kernel-image-obsbx1 のバージョンが 3.10.17-15 以降は修正されている為、/ext/exclude.list は不要です。

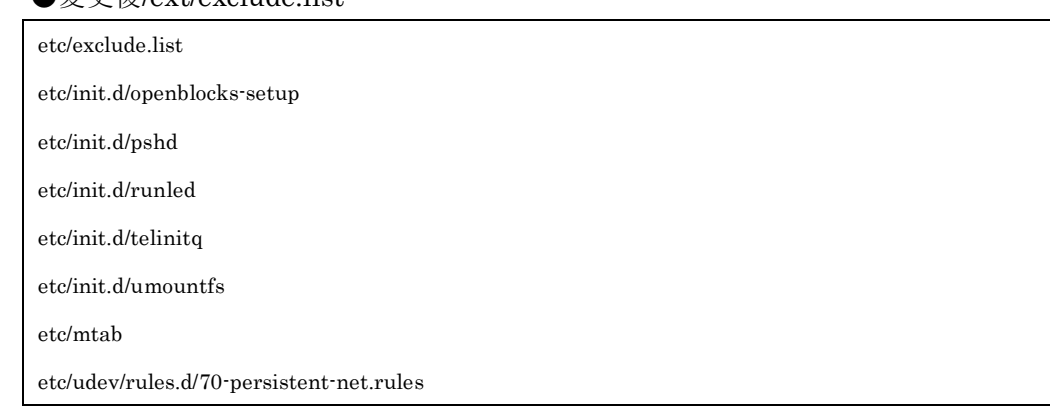

### ●変更後/ext/exclude list

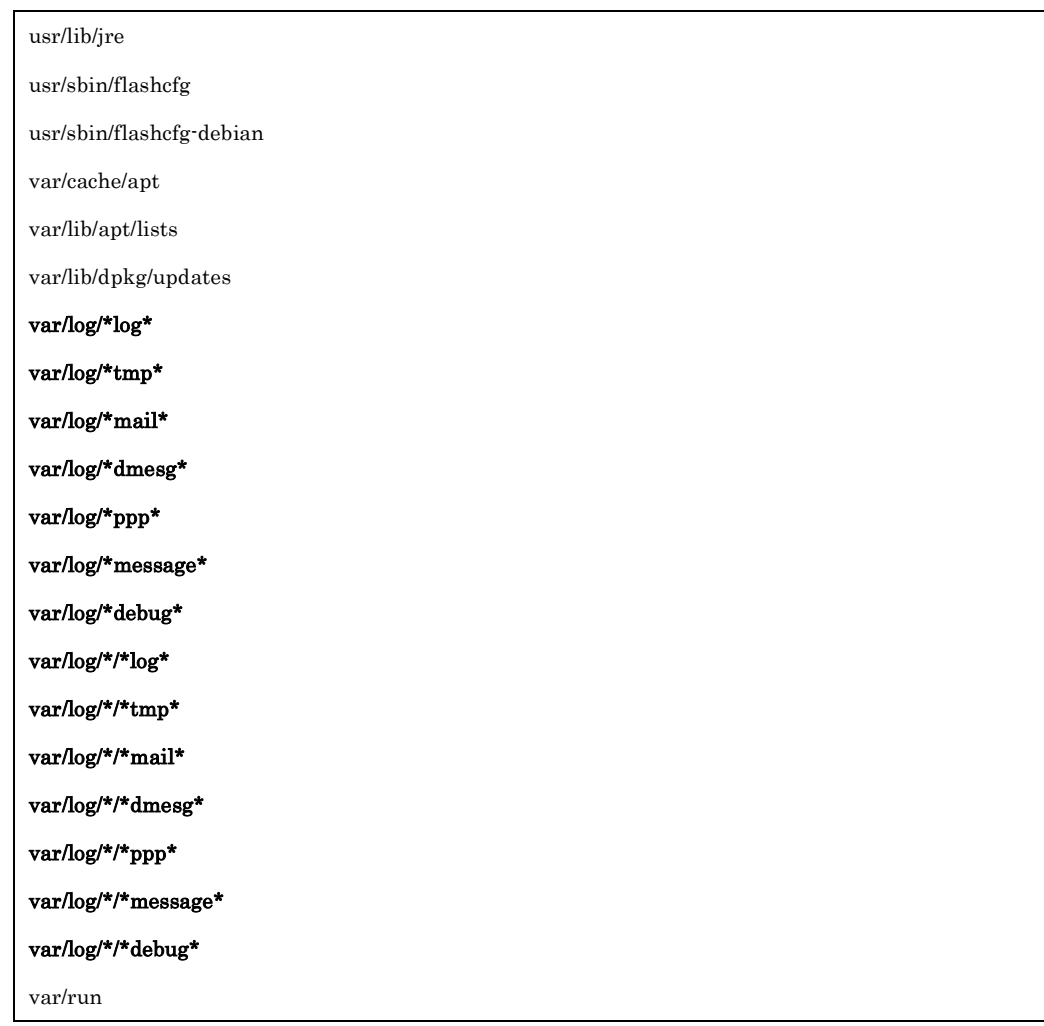

### <span id="page-35-0"></span>3-8. リストア

前述の方法でバックアップを取得したストレージを接続し、電源 ON すると起動時に自動 的に展開します。

尚、弊社の出荷状態のデフォルトでは WEB UI 等のデータが含まれております。この状態 でリストアを実施した場合、データの不一致が発生するためリストア前に対象領域を初期 化する必要があります。そのため、後述の FORCE ファイルの使用を推奨します。

またモデル間でインターフェース等の差分がありますので、モデル間をまたいでリストア を行う場合には注意してください。

### <span id="page-36-0"></span>3-9. 応用

バックアップファイル(userland.tgz)の他、所定のファイル名でファイルを用意することで、 スクリプト実行などが可能です。以下、実行(チェック)順に列挙します。いずれもファイル が存在する場合のみ有効になります。

・FORCE ファイル(中身は空)

RAM Disk モードではユーザーエリアの展開は行いません。また、ストレージ併用モード では、ストレージの初期化を行います。

※kernel-image-obsbx1 のバージョンが 3.10.17-14 以前では ext3 にてフォーマットされま す。IoT Family 本製品でのストレージ領域は ext4 を用いておりますので、フォーマットす る際には手動にて実施してください。

・userland.tgz(/.rw 以下を tar+gzip でアーカイブしたもの) aufs のマウント前に、/.rw への展開を行います。(前述のリストア動作)

・init.sh(sh スクリプト、改行コードは LF のみ) aufs のマウント前に、実行を行います。

・post-init.sh(sh スクリプト、改行コードは LF のみ) aufs のマウント完了後に、実行を行います。

### <span id="page-37-0"></span>3-10. WEB UI 拡張機能

WEB UI 上にて、拡張機能として以下を用意しております。

### <span id="page-37-1"></span>3-10-1. スクリプト編集

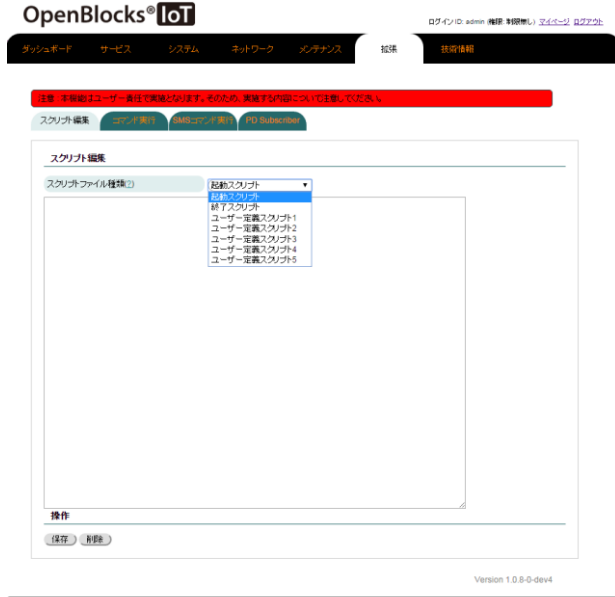

以下のスクリプトを WEB UI 上から作成・編 ■<br>● 集することが出来ます。

- ・起動スクリプト
- ・終了スクリプト
- ・ユーザー定義スクリプト 1~5

本機能はユーザー様の実装内容依存となりま すので、ご注意ください。

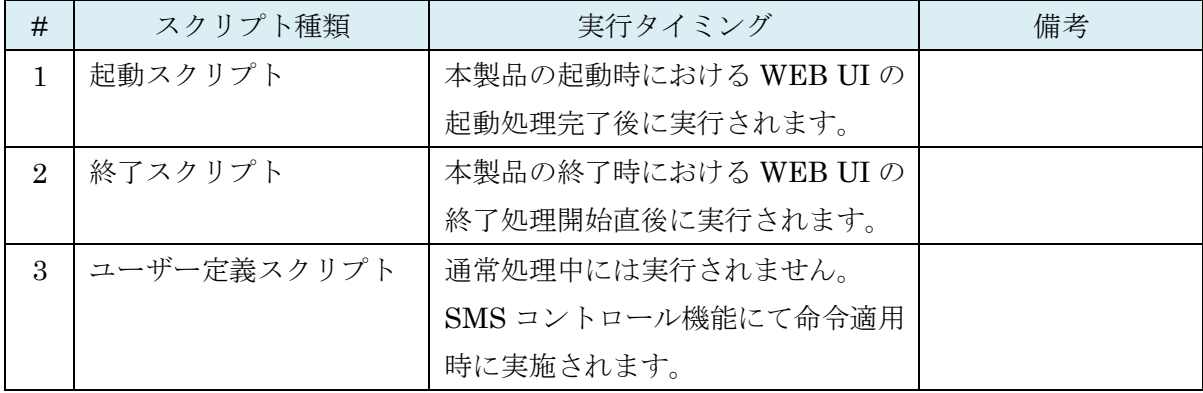

### <span id="page-38-0"></span>3-10-2. コマンド実行

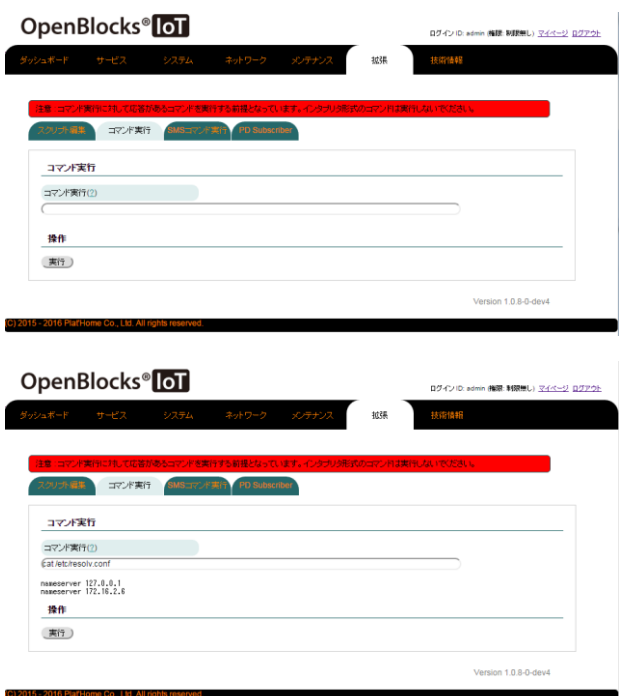

1行程度のコマンド実行することが可能です。 コマンドを実行すると応答結果が表示されま す。

本機能にてフォアグラウンドで永続稼働する ようなコマンドを実行した場合、WEB 応答し なくなりますので注意してください。

### <span id="page-38-1"></span>3-10-3. SMS コマンド実行

本項については、OpenBlocks IoT Family 向け WEB UI セットアップガイドに記載してお りますので、そちらをご参照ください。

### <span id="page-39-0"></span>3-10-4. PD Subscriber

本製品は MQTT プロトコルにおけるサブスクライバーとなります。サーバサイドからの情 報を元にスクリプト等の処理を実行することが出来ます。

サーバサイドから特定のトピックに対して送信された JSON メッセージにおいて、条件に 一致した場合、一致対象のスクリプト等を実行します。

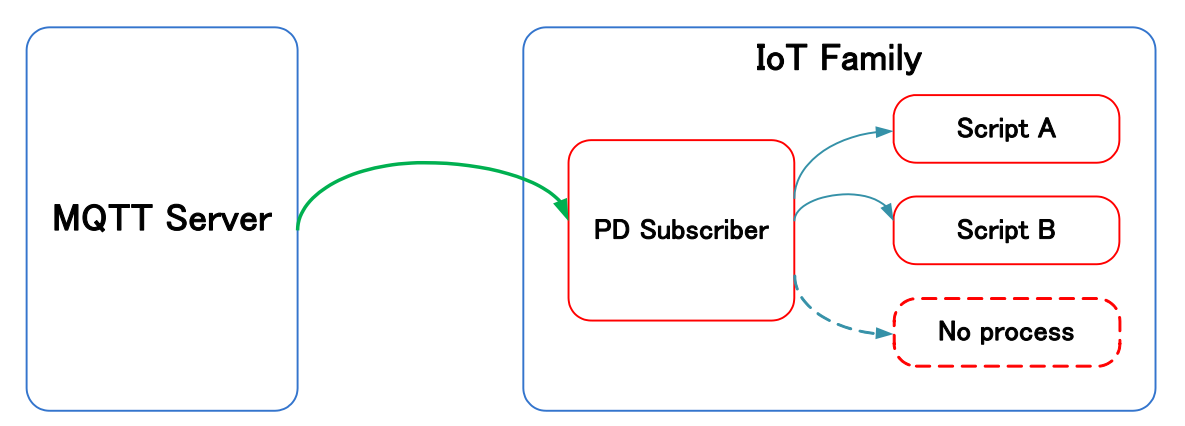

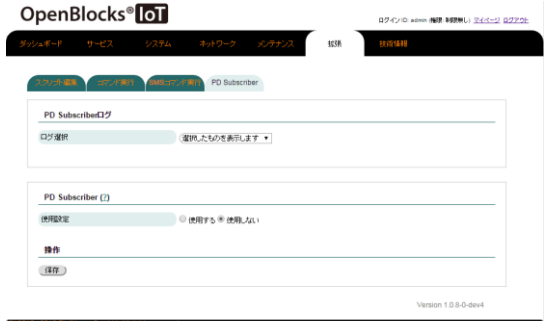

PD Subscriber タブにアクセスした場合、左図 のように表示されます。

PD Subscriber を使用する場合は、"使用する" を選択してください。

通信先の MQTT サーバ情報を設定します。設 定情報は以下となります。

- ・通信ホスト
- ・通信宛先ポート
- ・QoS
- ・クライアント ID
- ・ユーザー名
- ・パスワード
- ・プロトコル
- ・トラストア(ssl 時のみ)
- ・キーストア(ssl 時のみ)
- ・プライベートキー(ssl 時のみ)

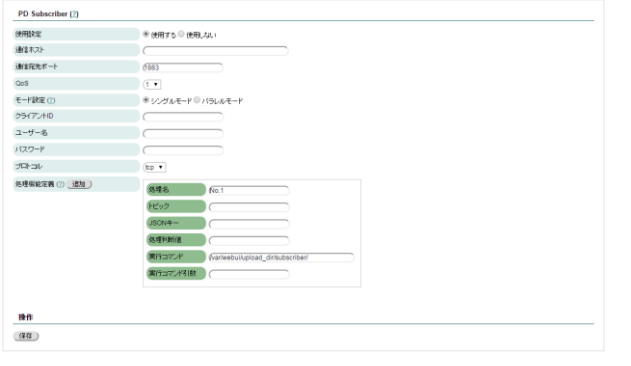

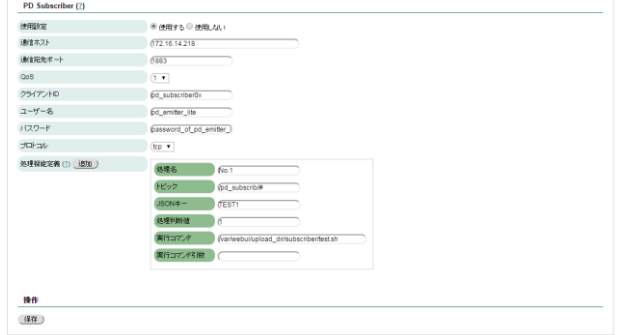

条件に一致した際に実行するスクリプトを設 定します。尚、追加ボタンにて最大 8 個まで 追加することができます。

#### 処理名:

実行する処理の名前を定義します。自動 で"No.X"として設定されます。

#### トピック:

処理を行う対象の判断としてトピックを設定 します。尚、"#"がワイルドカードとなります。

#### JSON キー:

サーバサイドから受信したメッセージ内で条 件判断を行うキーを設定します。

#### 処理判断値:

サーバサイドから受信したメッセージ内で判 断を行うキーの値を設定します。

※サーバサイドからのメッセージ及び本設定 では文字列として扱う為、完全一致での判断と なります。

#### 実行コマンド:

設定した JSON キー及び処理判断値に一致し た場合、実行するコマンドを定義します。 ※ファイルの存在チェックをしている為、事前 にスクリプトファイルをシステムのファイル 管理から作成してください。

#### 実行コマンド引数:

コマンドを実行する際に用いる引数を設定し ます。

設定をし、保存ボタンを押すことで実行されます。

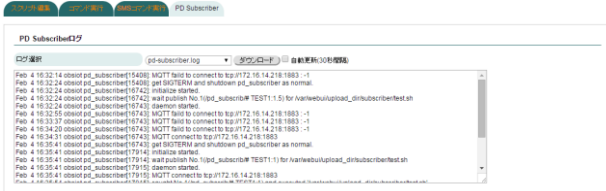

PD Subscriber が実行された場合、ログが生成 されます。

先頭部に存在するログ選択からログが閲覧可 能です。

```
PD Subscriber にて実行されるスクリプト等には、MQTT サーバか
   ら送られてきた JSON データを環境変数にて設定し実行されます。
  ※MQTT サーバ送信メッセージサンプル
  {
       "TEST1" : 1
  }
  ※環境変数追加分
  TEST1=1
本機能は試験的な実装となっております。ご使用する場合には、
  十二分に検証の上、ご使用ください。
  ※弊社での検証では、サーバとのコネクションが一時的に切断さ
  れることを確認しております。
```
### <span id="page-42-0"></span>3-11. WEB UI フィルタテーブル特殊設定

"/var/webui/local/bin/iptables-ext.sh"というファイルが存在している場合、WEB UI のシ ステム→フィルタータブにて、"拡張フィルター設定編集"項目が表示されます。 本項目では、iptables 及び ip6tables コマンドによりフィルター設定をカスタマイズするこ とを前提としています。

iptables-ext.sh の実行タイミングは起動時やフィルター設定変更時となります。

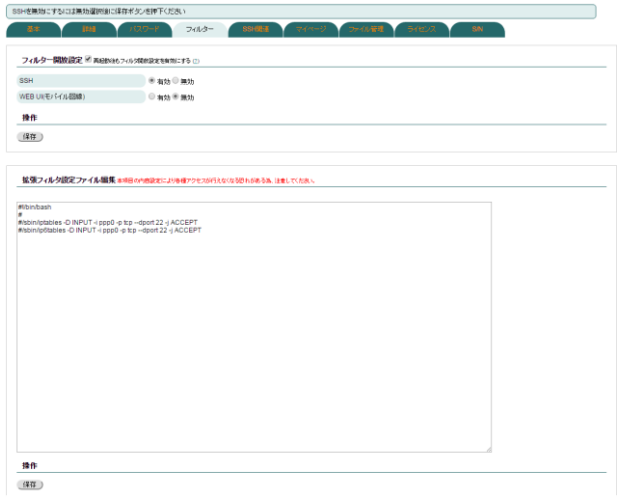

本項目の内容はシェルスクリプトとなります。 適宜 iptables コマンドにて編集を実施してく ださい。

### <span id="page-42-1"></span>3-12. SMS 送信

WEB UI を用いておりモデムモジュール(LTE モジュール for KDDI を除く)が搭載され、 SMS 送信可能な SIM が挿入されている場合、コマンドライン上から SMS を送信すること が出来ます。

以下のコマンドにより、SMS データの雛形を作成します。 ※雛形データを作成後、自動で送信されます。

●EX1 LTE モジュール for Docomo のモデルの場合

# /var/webui/bin/create\_sms\_um04.php <宛先電話番号> <本文>

※実行例

# /var/webui/bin/create\_sms\_um04.php 09012345678 "TEST MESSAGE"

●EX1 LTE モジュール for Docomo 以外のモデル

# /var/webui/bin/create\_sms.py <宛先電話番号> <本文>

※実行例

# /var/webui/bin/create\_sms.py 09012345678 "TEST MESSAGE"

### <span id="page-43-0"></span>3-13. LTE モジュール for KDDI 運用切り替え

LTE モジュール for KDDI はモジュール自体が SIM になる機能を持っています。以下のコ マンドにより、モジュール自体が SIM の機能となる内部 SIM モード及び挿入されている SIM を参照する外部 SIM モードの切り替えが可能です。

●内部 SIM モードへの切替コマンド

# /var/webui/scripts/kym\_set\_mode.sh in

●外部 SIM モードへの切替コマンド

# /var/webui/scripts/kym\_set\_mode.sh out

### <span id="page-43-1"></span>3-14. クロス開発環境の構築

OpenBlocks IoT Familyのファームウェアの作成方法を、以下のページに用意しています。 開発環境の構築を行う方はご確認ください。

https://github.com/plathome/debian\_based\_firmware

### <span id="page-44-0"></span>3-15. Yocto Linux の起動

OpenBlocks IoT Family ではエマージェンシーブート用に Yocto Linux がインストールさ れています。Yocto Linux は以下の方法で起動可能です。

本体起動時に以下のメッセージが表示されます。

```
*** Ready to receive application ***
```
この時点で U-Boot のプロンプトが表示されるまで、スペースキーを 2 回以上連打します。

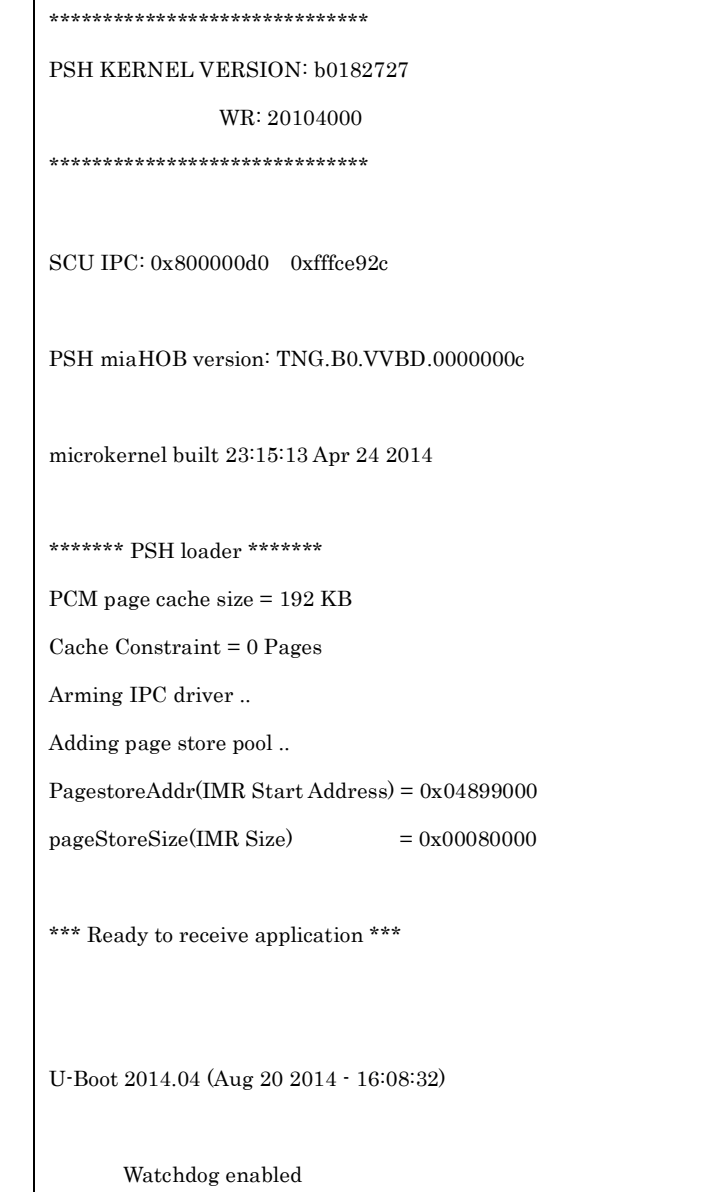

```
DRAM: 980.6 MiB
MMC: tangier_sdhci: 0
In: serial
Out: serial
Err: serial
Hit any key to stop autoboot: 0
boot >
```
U-Boot のプロンプトが表示されたら"run bootYocto"を入力します。

boot > run bootYocto

Yocto Linux が起動したらログイン可能となります。また、root ログインでのパスワードは 不要です。

edison login: root

# <span id="page-46-0"></span>第 4 章 製品仕様

# <span id="page-46-1"></span>4-1. OpenBlocks IoT BX1 本体仕様

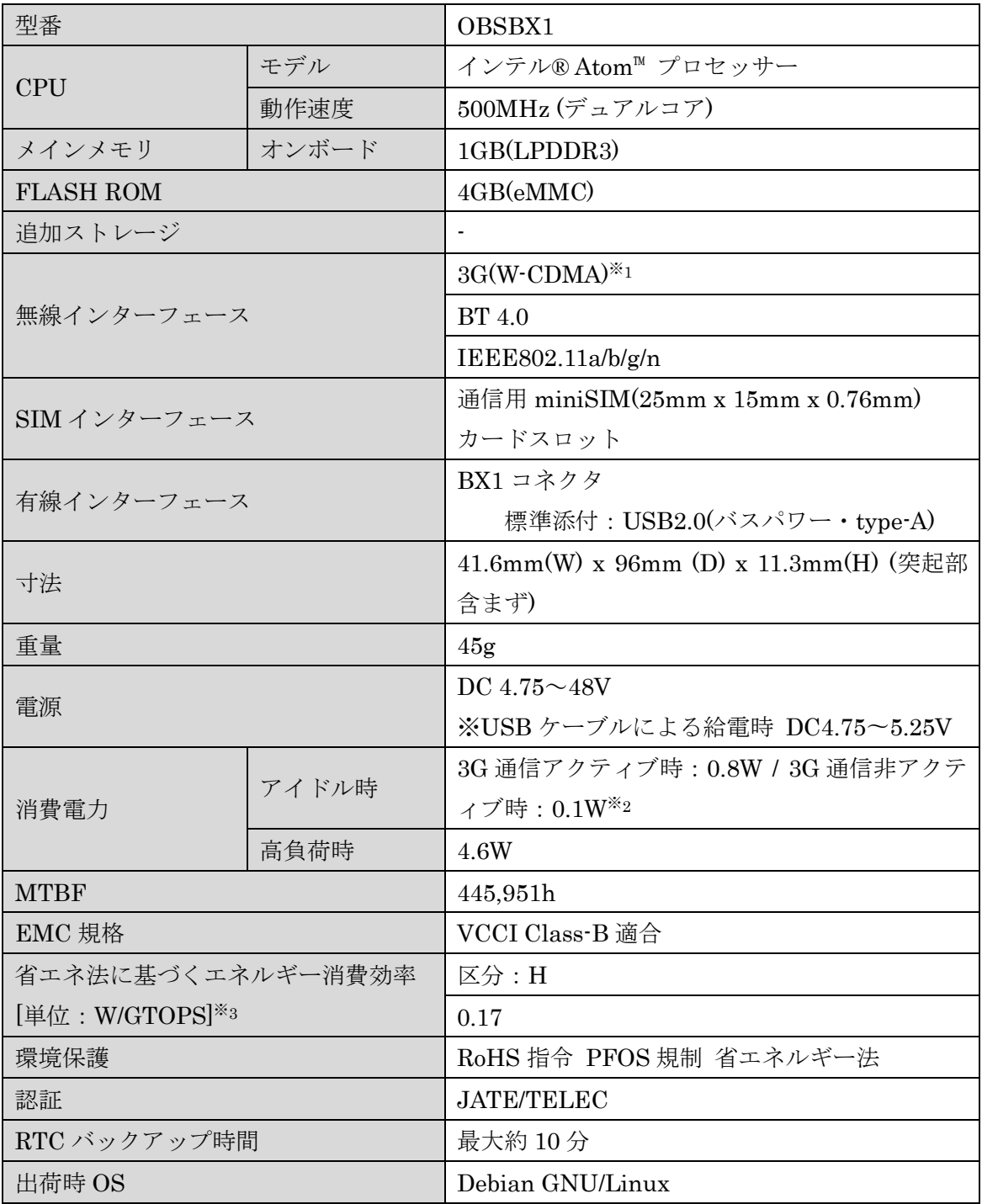

※1 : NTT ドコモ FOMA 網に対応

※2 : Power Save = Auto 設定時

※3 : エネルギー消費効率とは省エネ法で定める測定方法により測定した消費電力を省エ ネ法で定める複合理論性能で除したものです

<span id="page-48-0"></span>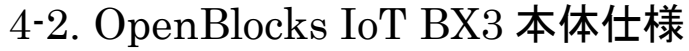

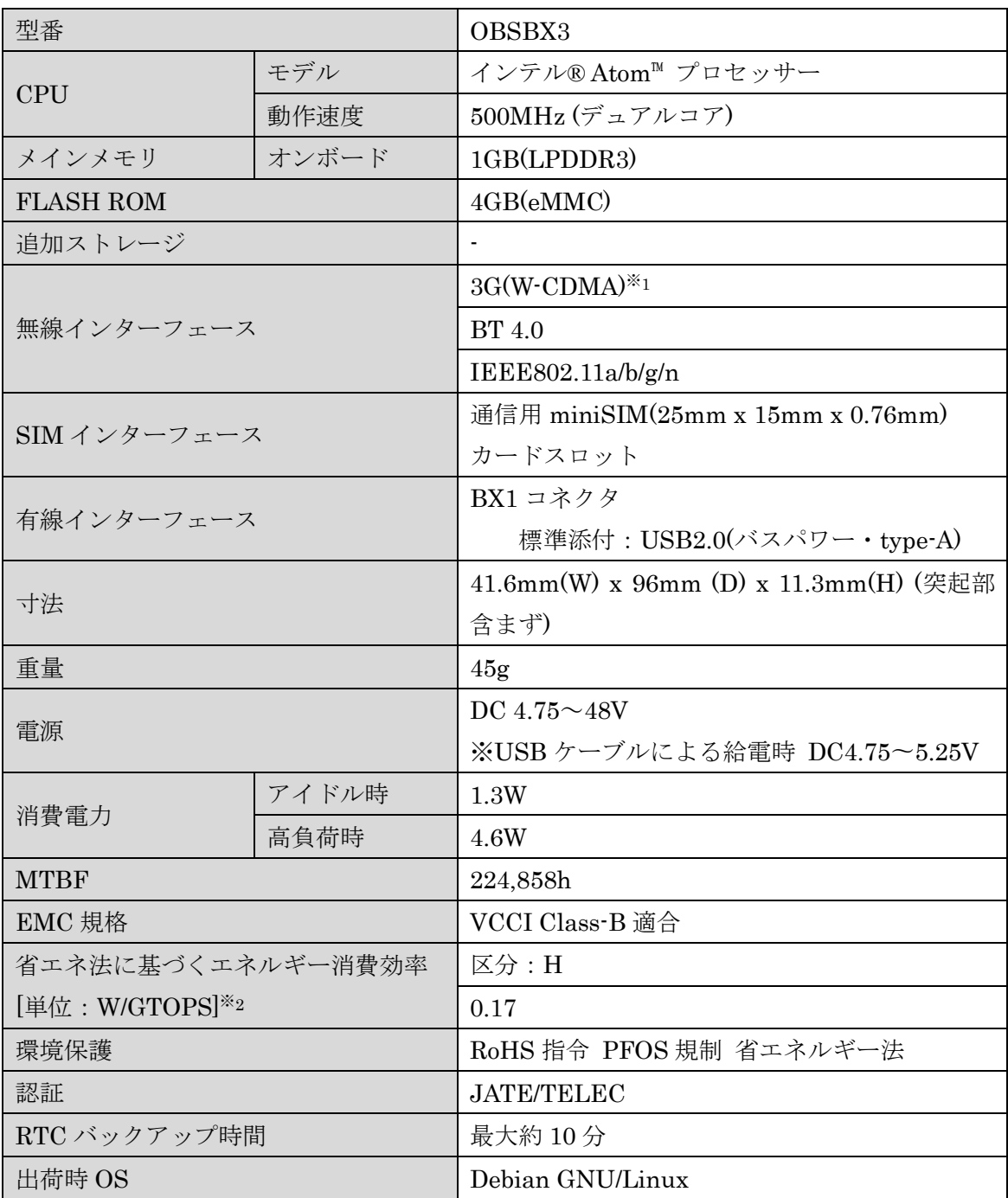

※1 :Softbank 3G 網に対応

※2 : エネルギー消費効率とは省エネ法で定める測定方法により測定した消費電力を省エ ネ法で定める複合理論性能で除したものです

<span id="page-49-0"></span>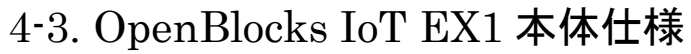

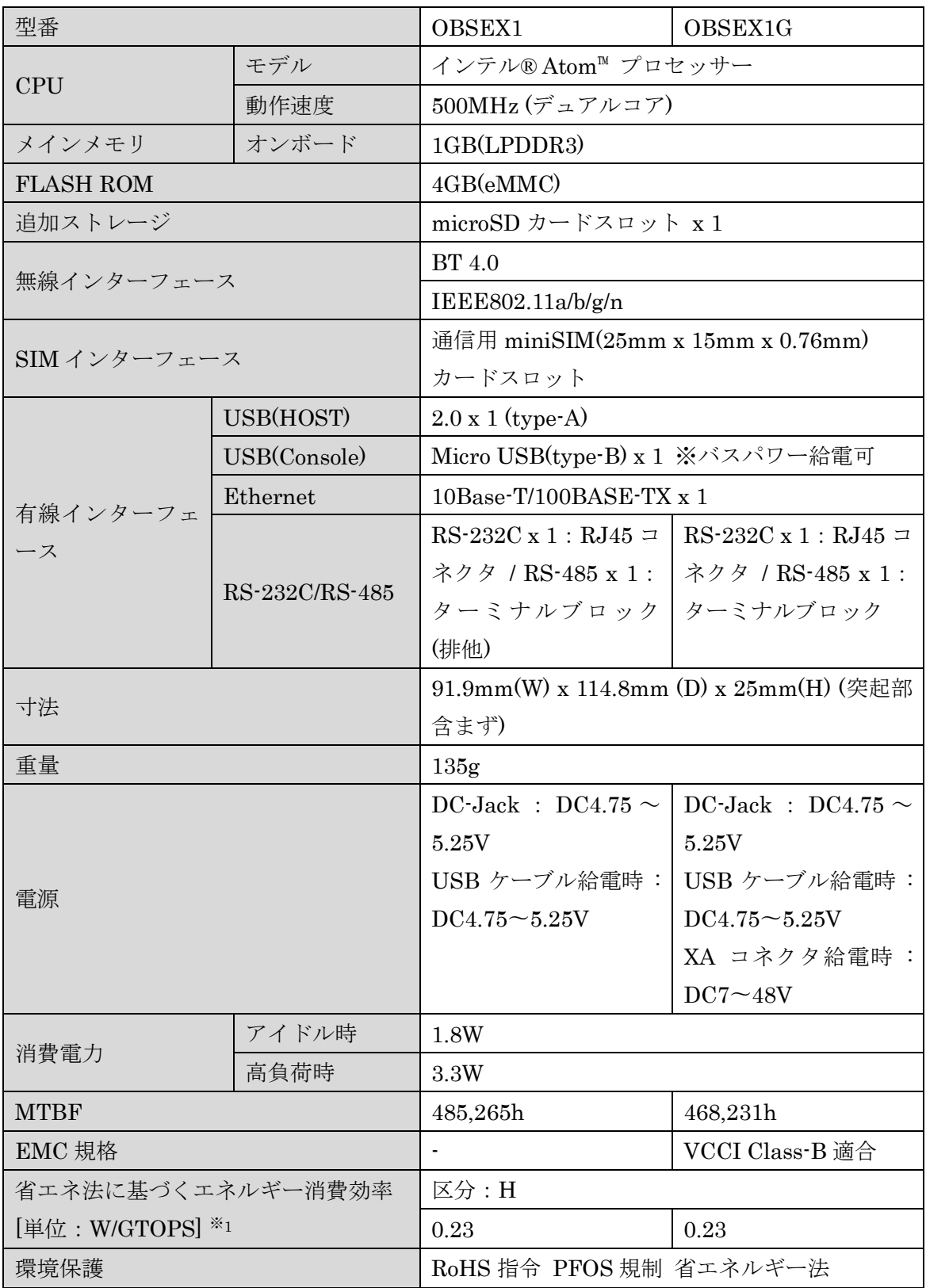

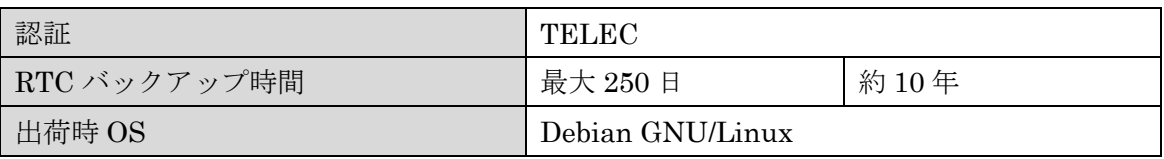

※1 : エネルギー消費効率とは省エネ法で定める測定方法により測定した消費電力を省エ ネ法で定める複合理論性能で除したものです

### <span id="page-50-0"></span>4-4. OpenBlocks IoT EX1 オプション

### <span id="page-50-1"></span>4-4-1. 3G モジュール For NTT ドコモ

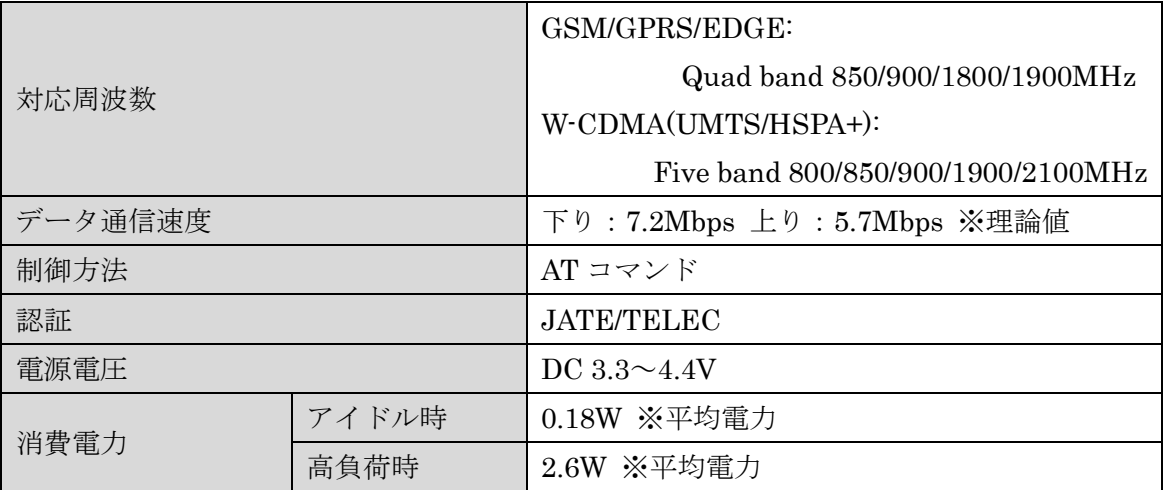

### <span id="page-50-2"></span>4-4-2. 3G モジュール For ソフトバンク

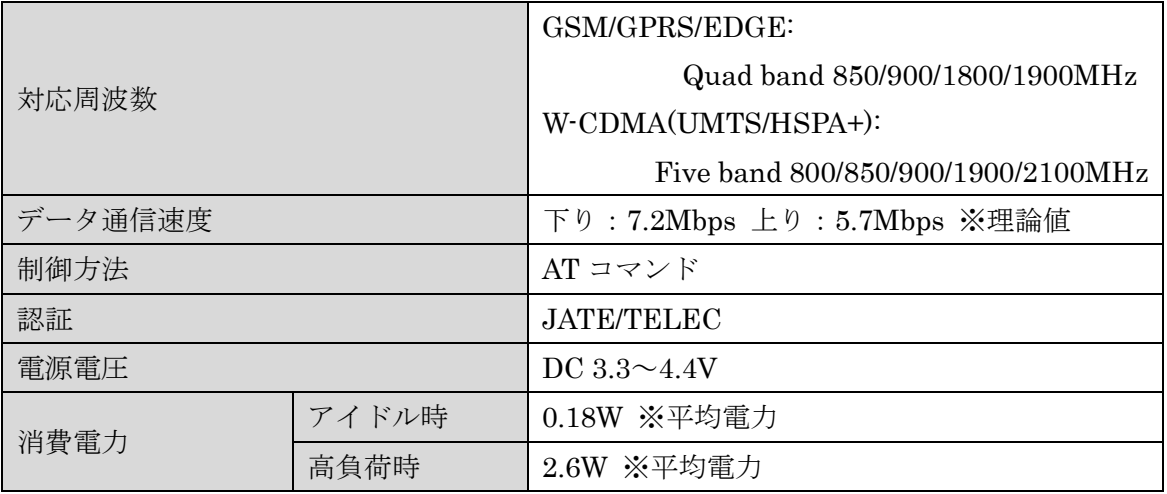

### <span id="page-51-0"></span>4-4-3. LTE モジュール For KDDI

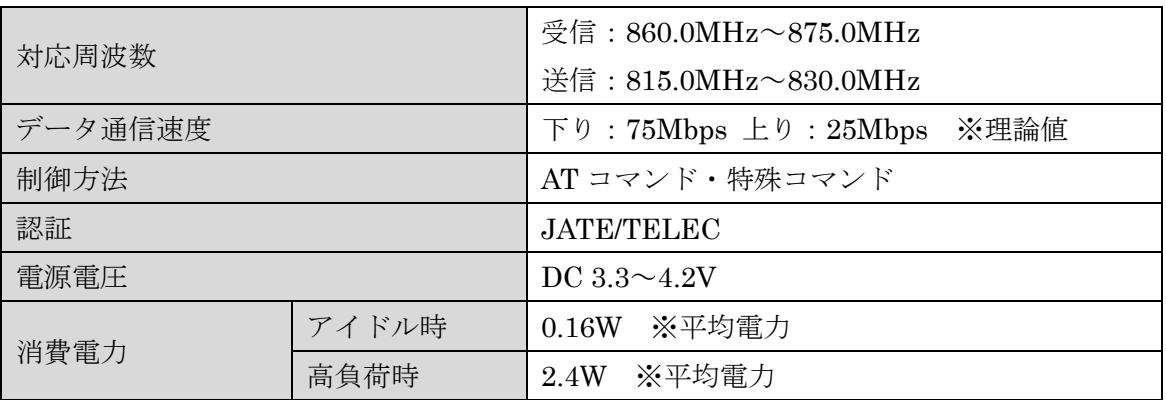

### <span id="page-51-1"></span>4-4-4. LTE モジュール For Docomo

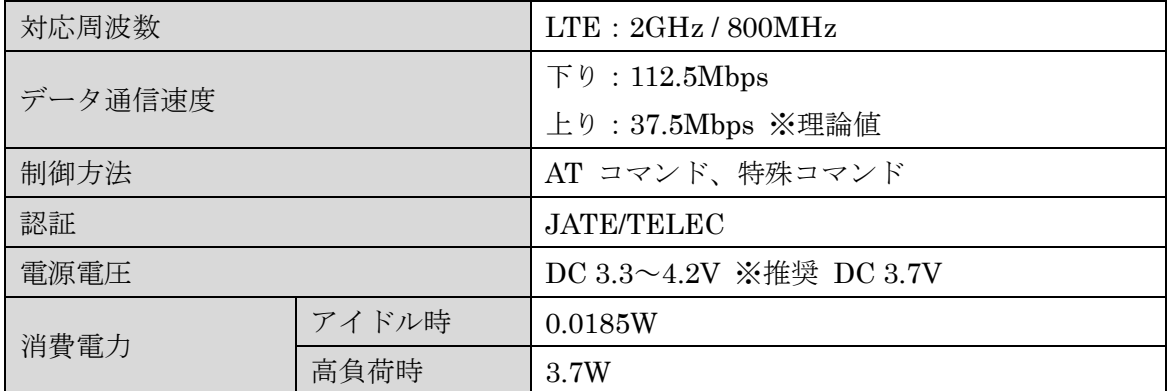

### <span id="page-51-2"></span>4-4-5. EnOcean モジュール

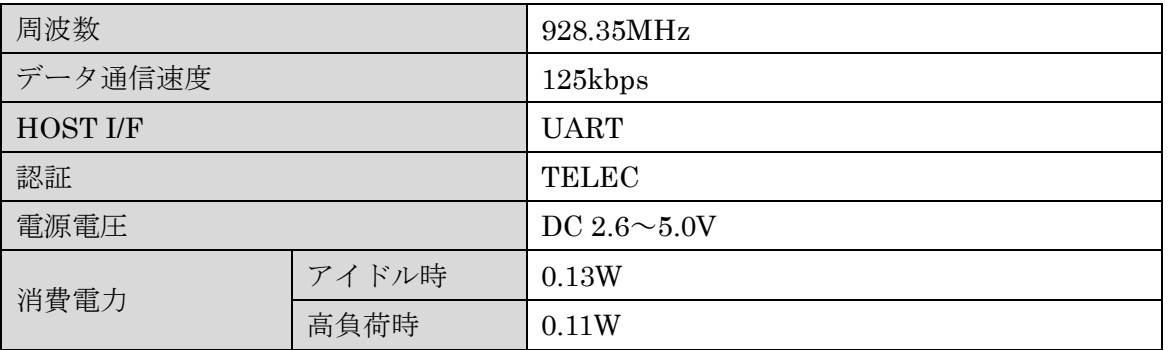

### <span id="page-52-0"></span>4-4-6. Wi-SUN モジュール

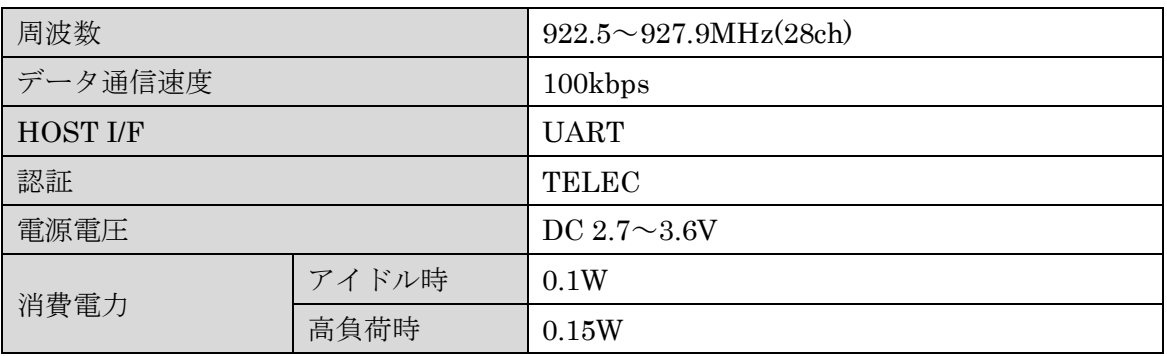

# <span id="page-52-1"></span>4-5. OpenBlocks IoT BX0 本体仕様

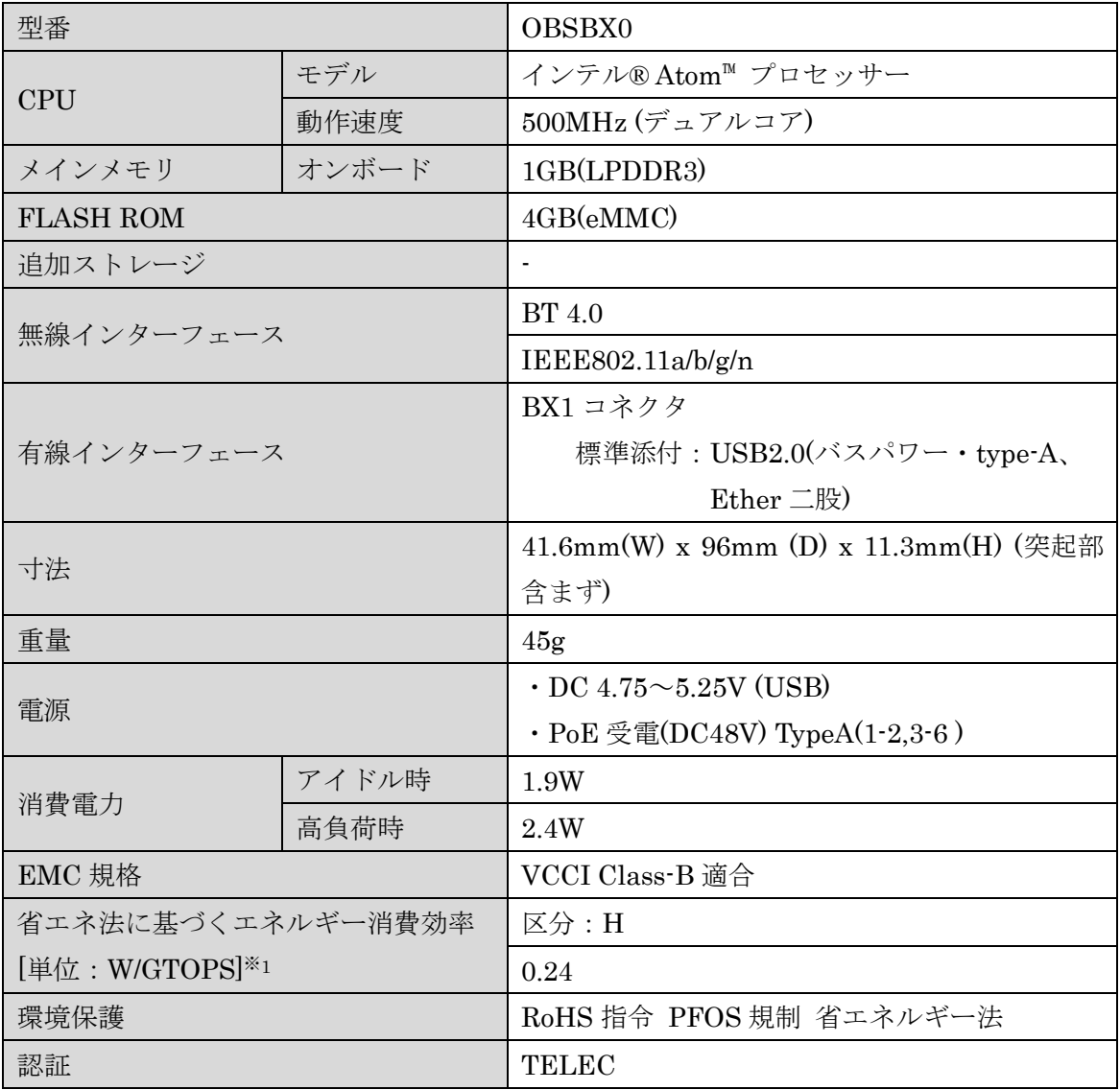

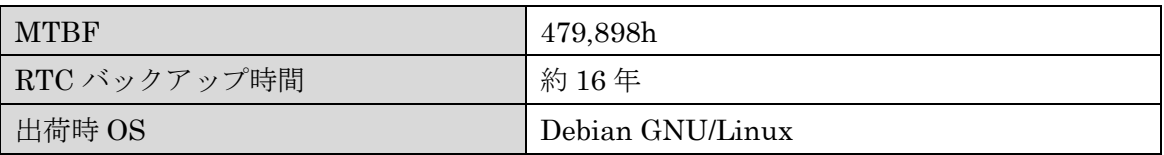

※1: エネルギー消費効率とは省エネ法で定める測定方法により測定した消費電力を省エネ 法で定める複合理論性能で除したものです

| 型番                          |       | <b>OBSBX3L</b>                              |
|-----------------------------|-------|---------------------------------------------|
| <b>CPU</b>                  | モデル   | インテル® Atom™ プロセッサー                          |
|                             | 動作速度  | 500MHz (デュアルコア)                             |
| メインメモリ                      | オンボード | 1GB(LPDDR3)                                 |
| <b>FLASH ROM</b>            |       | 4GB(eMMC)                                   |
| 追加ストレージ                     |       |                                             |
| 無線インターフェース                  |       | LTE(W-CDMA 含む)※1                            |
|                             |       | <b>BT</b> 4.0                               |
|                             |       | IEEE802.11a/b/g/n                           |
| SIM インターフェース                |       | 通信用 miniSIM $(25$ mm x $15$ mm x $0.76$ mm) |
|                             |       | カードスロット                                     |
| 有線インターフェース                  |       | BX1 コネクタ                                    |
|                             |       | 標準添付: USB2.0(バスパワー・type-A)                  |
| 寸法                          |       | 41.6mm(W) x 96mm (D) x 11.3mm(H) (突起部       |
|                             |       | 含まず)                                        |
| 重量                          |       | 45g                                         |
| 電源                          |       | DC $4.75 \sim 48V$                          |
|                             |       | ※USB ケーブルによる給電時 DC4.75~5.25V                |
| 消費電力                        | アイドル時 | 1.8W                                        |
|                             | 高負荷時  | 4.6W                                        |
| <b>MTBF</b>                 |       | 510,256h                                    |
| EMC 規格                      |       | VCCI Class-B 適合                             |
| 省エネ法に基づくエネルギー消費効率           |       | 区分:H                                        |
| [単位: W/GTOPS] <sup>※2</sup> |       | 0.23                                        |
| 環境保護                        |       | RoHS 指令 PFOS 規制 省エネルギー法                     |
| 認証                          |       | <b>JATE/TELEC</b>                           |
| RTC バックアップ時間                |       | 最大約10分                                      |
| 出荷時 OS                      |       | Debian GNU/Linux                            |

<span id="page-54-0"></span>4-5. OpenBlocks IoT BX3L 本体仕様

※1 : Sotbank LTE 網に対応

※2 : エネルギー消費効率とは省エネ法で定める測定方法により測定した消費電力を省エ ネ法で定める複合理論性能で除したものです

## <span id="page-55-0"></span>第 5 章 注意事項

### <span id="page-55-1"></span>5-1. スクリプト処理による遅延処理等について

init.sh 及び post-init.sh 等のスクリプトにおいてストレージへの書き込みを行った場合、書 き込み完了前に次のコマンド処理へと実施される場合があります。 そのため、明示的に sleep 及び sync コマンド等を実施してください。

### <span id="page-55-2"></span>5-2. SSD ベースのシステム開発における注意点

近年、フラッシュメモリーのコストダウンによってスマートフォンを始めノート PC や様々 な機器では、従来のハードディスクに代わって SSD が採用されています。

SSD はランダムアクセス性能が高速であり、かつ、ソリッドステートである利点からメカ ニカルな障害耐性や環境性能が非常に良くなりますが、その反面、ハードディスクに比べ てデータの書き換え制限が大幅に少なくなります。

SSD には大きく分けると SLC と MLC にわかれ、書き換え性能が数万回の SLC タイプが 数ギガの容量帯では主流でしたが、マルチビットセルで書き換え回数数千回の低コストの MLC が大容量化を実現し、スマートフォンや PC に多く使われるようになり、現在では SLC の SSD は徐々に姿を消し始めています。

当社マイクロサーバー製品のオプションでも SLC 製品は一部だけ小容量帯で残すのみです。

ゆえに MLC の SSD 搭載でのマイクロサーバー運用が大変多くなります。

MLC では概ね 3000 回の書き換え性能があり、3000 回を超えた辺りからビットエラーが発 生し始めますが ECC エラー回復します。

しかし、その ECC 回復可能な条件を超えるとリードエラーを発生します。

ゆえにこの状況に追い込まないようなシステム作りが必要になります。

●セルあたりの書き換え数とフラッシュメモリーのブロックサイズ

セルあたり 3000 回と言っても、SSD に対する書き込みが 1 バイトでも 1 回は 1 回となり ます。

最近のフラッシュメモリーは少ないアドレス線で大容量をサポートするため 512KBくらい の大きなブロックで読み書きされます。

つまり、書き込みにおいて 1 バイト書いても 512KB 書いても書き換えは 1 回なのです。

ゆえに SSD への書き込みは、小さなデータサイズで細かくよりも、なるべくバッファに多 くデータを貯めこんで大きなデータサイズで一気に書く方が SSD に対する書き込み回数を 最小限にすることが出来ます。

●ウェアレベリング機能

SSD は書き換え制限が少ないため、同じブロックアドレスを何回も書き換える動作に対し て、同一の実ブロックアドレスへの書き換えを集中させないように平均化しています。 これはブロックアドレスを仮想化して実現しています。

OS は SSD に対して使っているブロックと使われていないブロックを通知しており SSD は 次に書き込みがあった場合、一番書き換え数の少ないブロックをその書き込みのために準 備しています。

これによって結果的に書き換え数が平均化されます。

●スタティックウェアレベリング

従来のウェアレベリングの場合、使われている領域でかつほとんど書き換えのないデータ が例えば 50%あった場合、OS のインストール時から 1 回だけ書かれたブロックが 50%を 占め、その部分がほぼ新品のまま、再利用されている残りの 50%の領域がどんどん書き換 えられてしまい、全体で平均化した場合よりも 2 倍早く SSD の寿命が来てしまいます。 この対策に考えられたのがスタティックウェアレベリングで、ほとんど書き換えられてい ないブロックのデータを再利用の多いブロックに移動し、ほぼ新品のままだったブロック を再利用領域にあてがいます。

これにより、50%ほぼ書き換えのないブロックがあっても、ほぼ SSD の寿命をまっとうで きます。

●SSD の全体の書き換え回数を想定する

例えば 4GB の SSD で 512KB ブロックタイプであった場合、セルあたり 3000 回の書き換 えできるとして 512KB 以下のデータを書いた場合、SSD の総書き換え回数を想定すると以 下の様になります。

 $4294967296B \div 524288 = 8192 (4GB \div 512KB)$ 

物理ブロック数は 8192 個あることになります。 それぞれが 3000 回書き換えられるとしたら

8192  $\times$  3000 = 24576000  $\Box$ 

つまり 1 回ずつ 1 バイトのデータを書くとたったの 18.4MB 書くと寿命がつきてしまいま す。(実際にはこういった書き込みは SSD 側で効率化してます)さらに 512KB サイズの書 き込みを想定すると、ブロックのセグメントがキッチリ 512KB の境界をまたがないでなら ば 1 回の書き込みですが、OS からのファイルアクセスでは、ブロックの途中から書かれる ケースもあるので、512KB 以下のデータ書きとはいえ、半分の確率で 2 回書き込まれます。 つまり

24576000 回 × 75% = 18432000 回 (これは 512KB だけの書き込みを想定)

さらに OS からのアクセスではもう一つ書き換え回数が追加されます。

それはファイルのクローズ処理によるファイルコントロールブロックの更新で最低 1 回書 き換えが発生します。

もちろん SSD ではキャッシュを使ったりしてさらに書き換え回数を低減しておりますが、 基本的にはこういった処理系になります。

●なるべく大きな SSD を使用する

例えば前記の 4GB の SSD では 8192 個のブロックが存在しますが、8GB ならその 2 倍の 16384 個のブロックが存在するので書き換え回数が単純に 2 倍になります。

SSD が同じブロックサイズならサイズに応じて単純に比例して書き換え回数がアップする わけです。

ゆえに可能な限りサイズの大きい SSD を利用すれば書き換え回数によるトラブルへの耐性 が上がっていくわけです。

●RAM ディスクの利用で SSD 書き込みを軽減する

Linux システムの場合、何の考慮もしないでシステム開発すると、ストレージは無限に使え るデバイスとしての前提で利用されてしまいます。

データ保存の必要もなくともストレージ領域をワーキングのためのバッファとして普通に 使われてしまいます。

こういった事で SSD の寿命を縮める事の無いように、ワーキング処理に必要なストレージ はなるべく RAM disk に配置する様、考慮してシステムを設計して行きます。

また、オープンソースのソフトウェアでも、自分用に確保したストレージ領域をテンポラ リーとして利用するケースも多く、この場合は、そのファイルを RAM disk の領域にリン クを張って対処します。

こういった、オープンソースなど想定外のストレージアクセスを見つけるためには、iotop コマンドがお奨めです。

#### $\bullet$ ログ

Linux システムでは何事においてもストレージにログを残す事が一般的ですが非常に細か くログを残すプロセスがある場合が、一度 RAM disk に書かせてから定期的にまとめてロ グを SSD に移すなどの工夫が必要です。

こういった対策では、突然の電源断には対応出来ませんが、この点はトレードオフしてあ きらめるか、例えば UPS 対策されたシスログサーバーにログを送信するかそう言った考慮 を検討する必要があります。

OpenBlocks IoT Family 向け 開発者向けガイド (2017/07/20 第 9 版)

ぷらっとホーム株式会社

〒102-0073 東京都千代田区九段北 4-1-3 日本ビルディング九段別館 3F